### **Soluţii software testate şi implementate**

#### la Biblioteca Universității "Dunărea de Jos" din Galați

Lenuţa URSACHI Mioara VONCILĂ

fppt.com

## **SUMAR**

- 1. Crearea de grafice, diagrame
- 2. Crearea de ghiduri video
- 3. Managementul documentelor digitale
- 4. Managementul referinţelor bibliografice
- 5. Analiza citărilor
- 6. Statistica utilizării paginii web
- 7. Tehnologii DIY
- 8. Concluzii

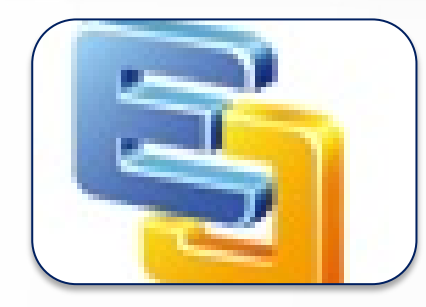

Edraw Mind Map 6.3

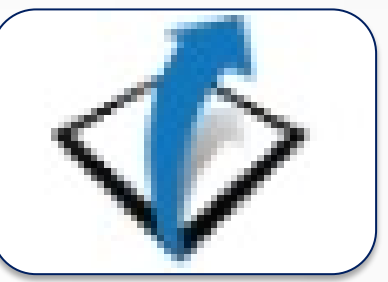

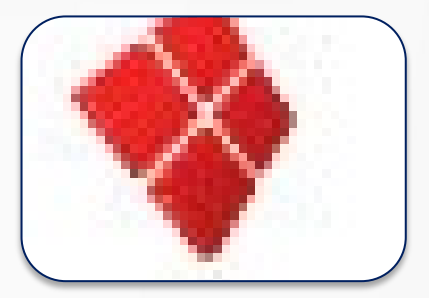

Gliffy SmartDraw

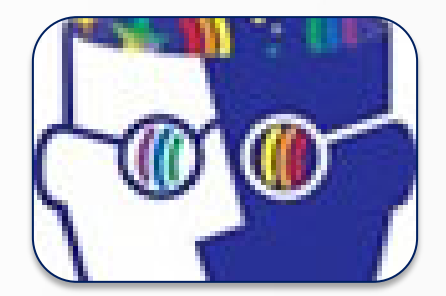

Inspiration

#### **Edraw Mind Map 6.3**

- **Instrument software gratuit (freeware)**
- Crearea de hărţi, diagrame, planificarea activităţilor (proiecte), analiza SWOT
- Se instalează în computer

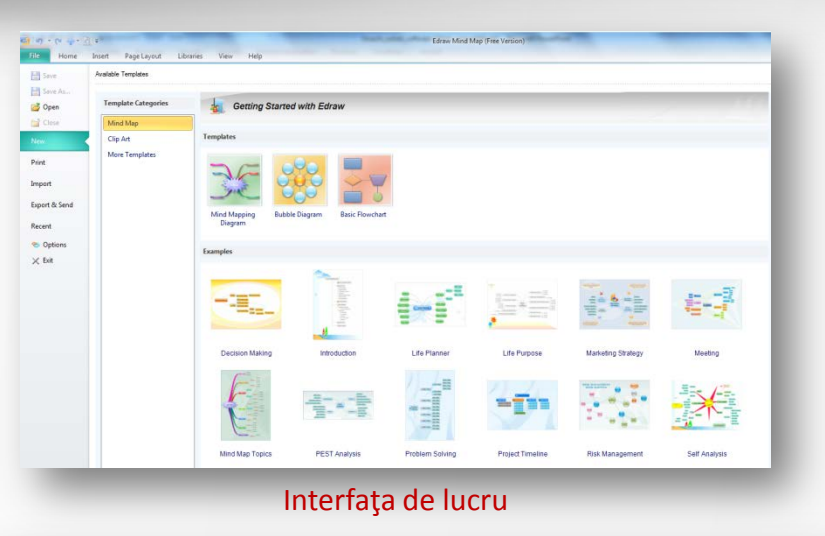

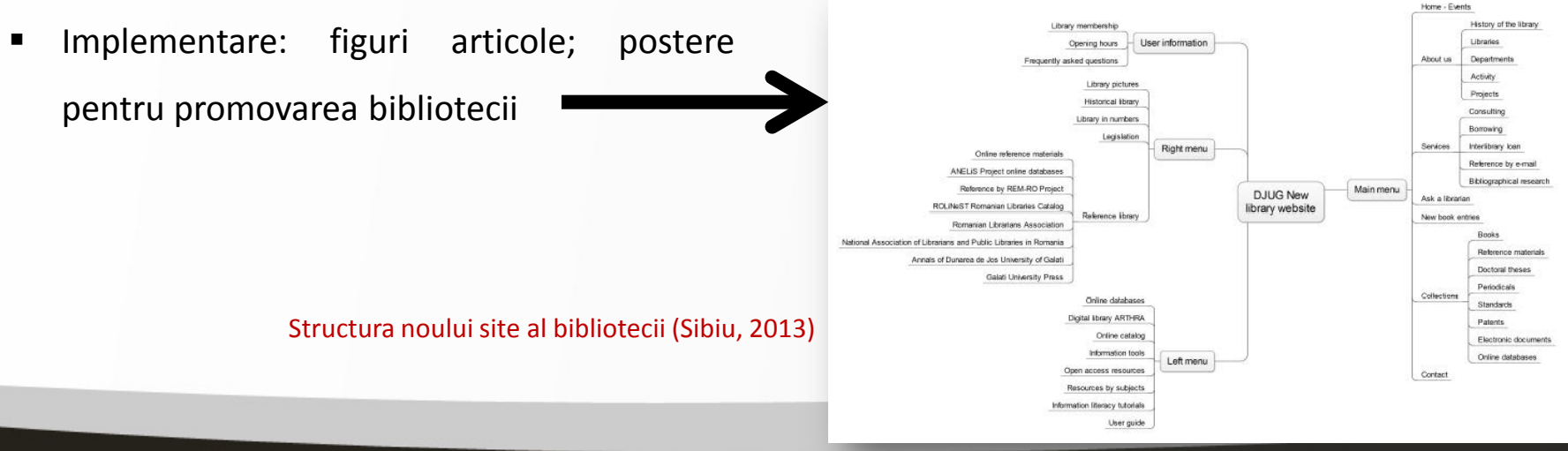

7/21/2014 4

#### **GLIFFY**

- **Instrument online pentru creare de diagrame:** 
	- structura organizațională;
	- fluxuri de lucru;
	- rețele;
	- **desene tehnice;**
- Cu licență; poate fi testat gratuit (cont)
- Varianta gratuită permite lucrul online
	- nu se pot salva documentele
	- se pot face capturi de ecrane
- **Implementare: figuri articole, proiect SIPTEH**

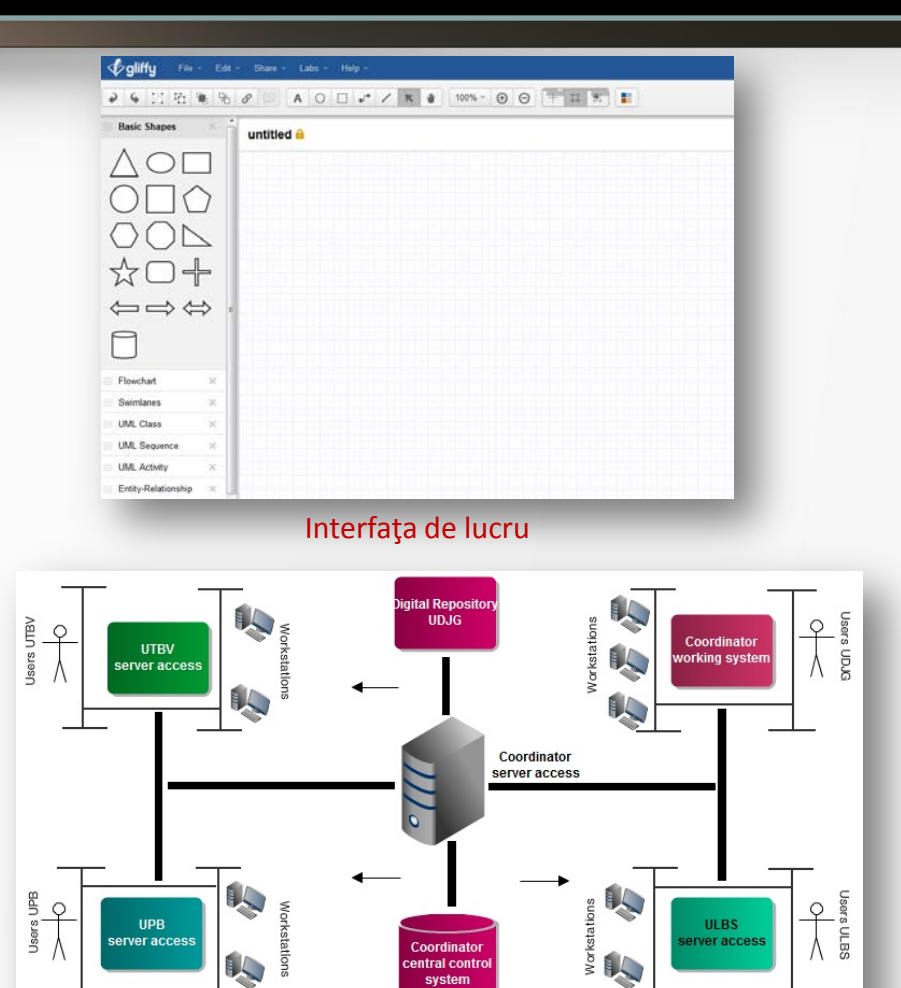

#### Parteneriatul proiectului SIPTEH (Sibiu, 2011)

#### 7/21/2014 5

### **SMARTDRAW**

- Instrument software pentru creare de diagrame şi grafice
- Cu licență; poate fi testat gratuit 7 zile (cont e-mail)
- Documentele pot fi exportate în Word, Excel, PowerPoint sau PDF
- Interfaţa de lucru similară Edraw
- Implementare: figuri articole conferinţe, proiect SIPTEH

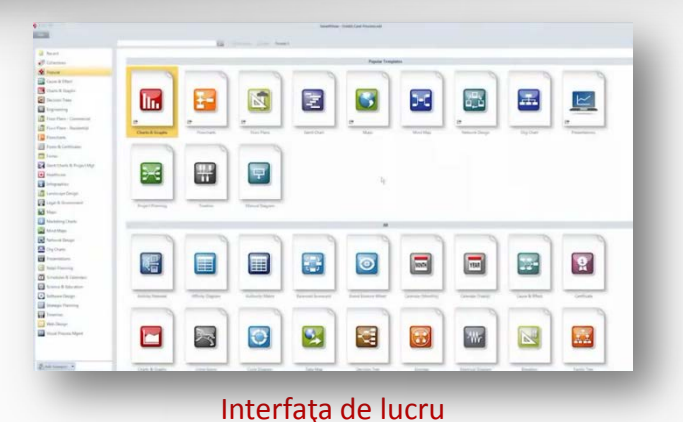

formation ocate the nformation strategies arch anning resources evaluation draft writing cite the<br>sources revise the<br>work  $\sum_{\text{ansignment}}$ revise the<br>citations format & deadline proper answers effective communication efficient strategy ти и производство на селото на селото на селото на селото на селото на селото на селото на селото на селото на<br>Постојата на селото на селото на селото на селото на селото на селото на селото на селото на селото на селото

Etapele procesului de cercetare (Sibiu, 2011)

### **Inspiration**

- Instrument software atractiv pentru învăţare (brainstorming)
- Cu licenţă; poate fi testat gratuit 30 zile (cont e-mail)
- Este disponibil în mai multe variante (pachete)
- Implementare: figuri articole conferinţe

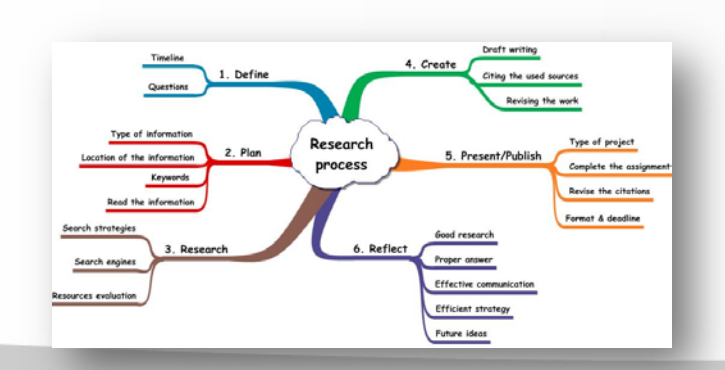

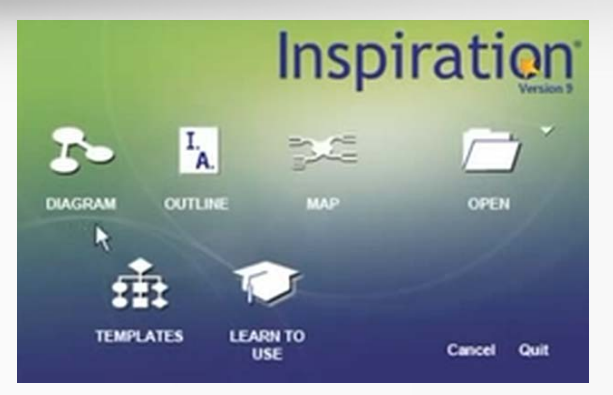

Interfata de lucru

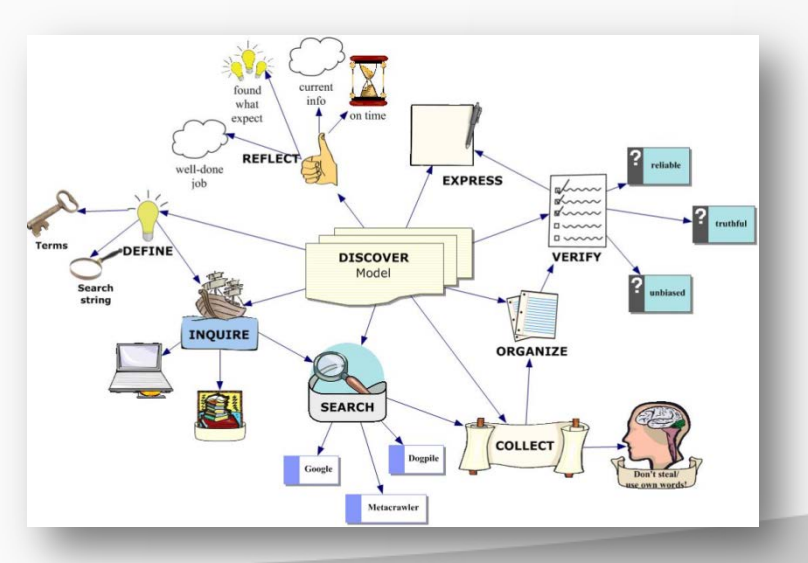

#### Etapele procesului de cercetare (Sibiu, 2011)

7/21/2014 7

## **Ghiduri video**

## **CAMSTUDIO**

- $\checkmark$  soft gratuit (open source) de tip screen-recording
- $\checkmark$  înregistrează ecrane și activitatea audio
- $\checkmark$  înregistrează tot ecranul sau o secțiune din el
- $\checkmark$  creează demonstrații video despre orice soft
- $\checkmark$  este însoțit de propriul codec pentru calitatea imaginii
- $\checkmark$  creează fișiere AVI
- $\checkmark$  importă codec-uri audio/video pentru îmbunătățirea calității înregistrării

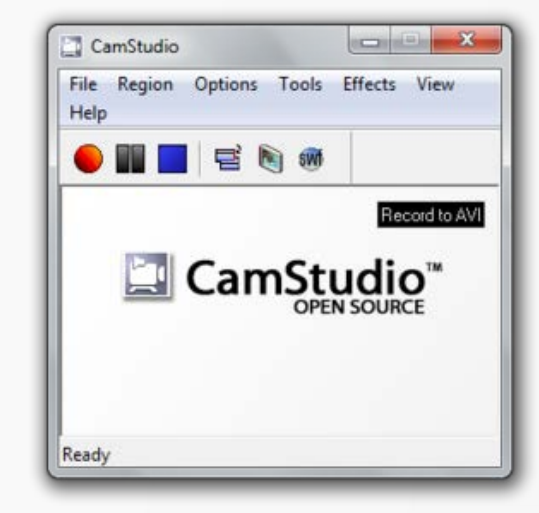

#### 7/21/2014 8

## **Ghiduri video**

#### **CAMSTUDIO**

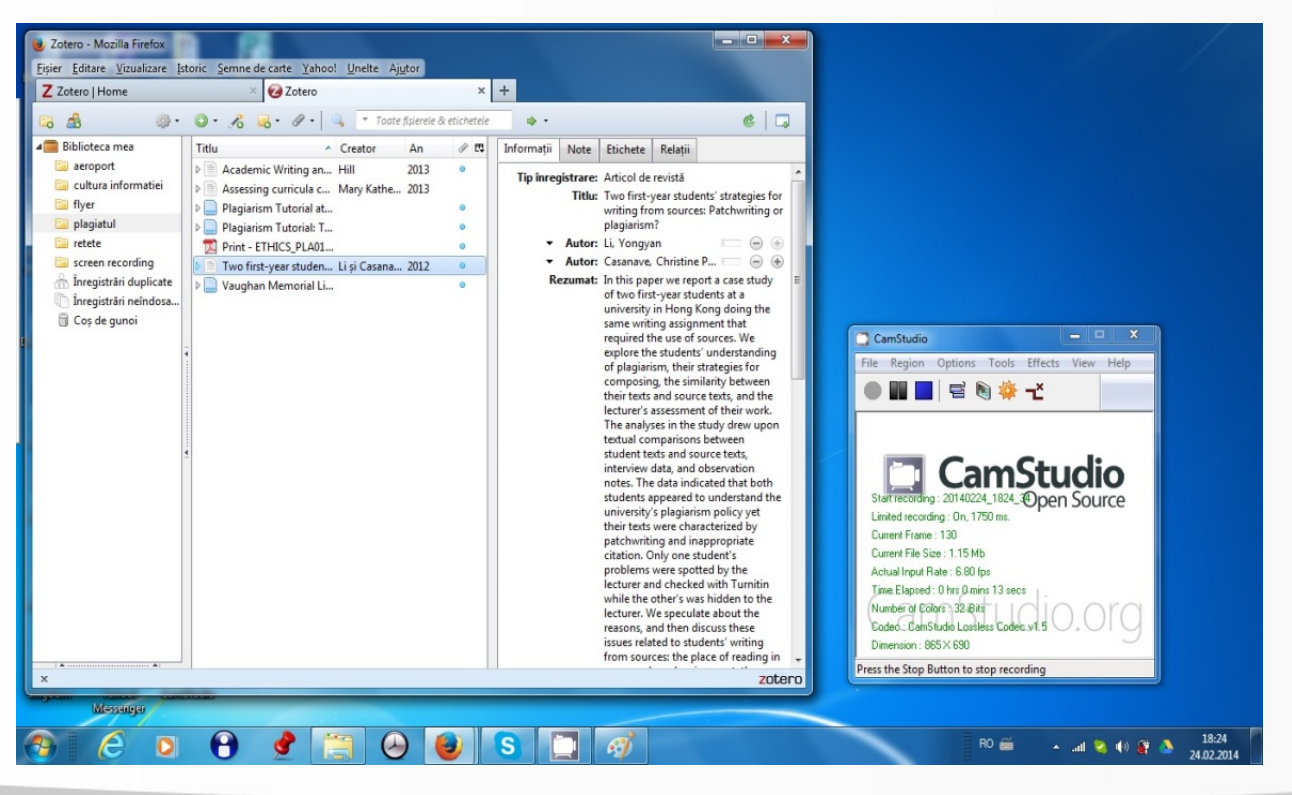

Implementare: ghiduri video de utilizare a instrumentelor software de managementul referinţelor bibliografice (Zotero, 2013; Mendeley, 2014)

7/21/2014 9

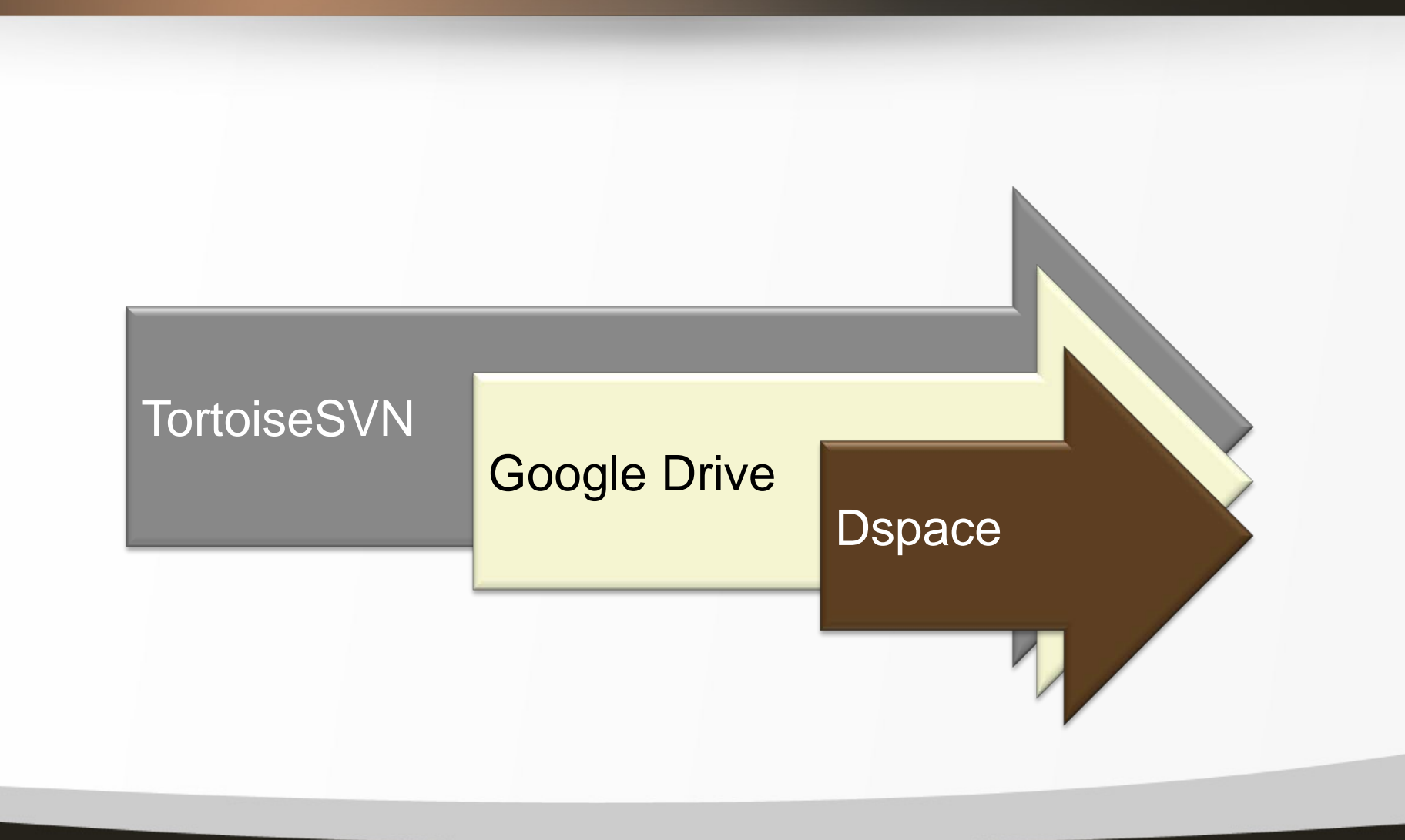

7/21/2014 10

Lenuța Ursachi, Mioara Voncilă. Soluții software testate și implementate la BUDJG Conferinţa Naţională ABR 2014, 3-5 septembrie, Cluj-Napoca

fppt.com

### **TortoiseSVN**

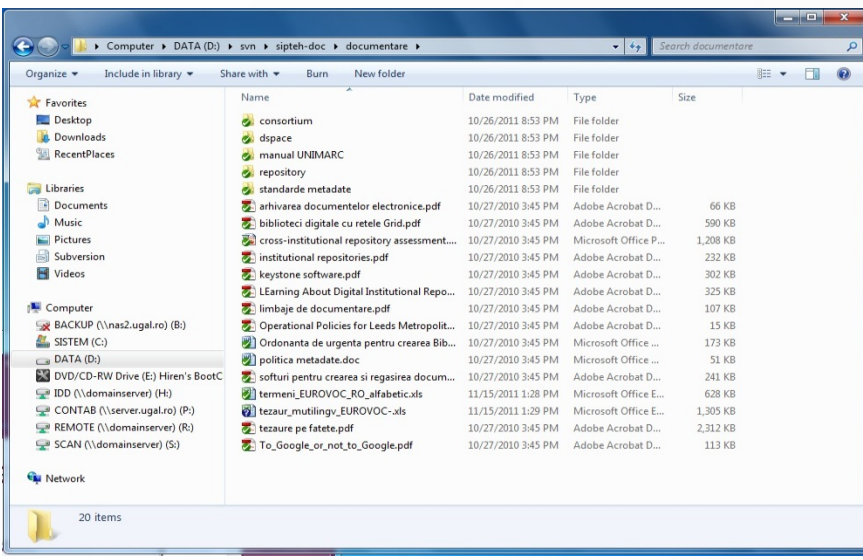

#### Implementare: Managementul documentaţiei SIPTEH (2008)

- instrument software open source pentru managementul documentelor în cadrul proiectelor;
- principalele operaţiuni:
	- *Checkout* (acţiunea de creare a unei copii de lucru locale din depozit);
	- *Commit* (acţiunea de scriere sau fuzionare a modificărilor făcute pe copia locală în depozit)
	- *Update* (sau sync; fuzionarea modificărilor făcute în depozit)

7/21/2014 11

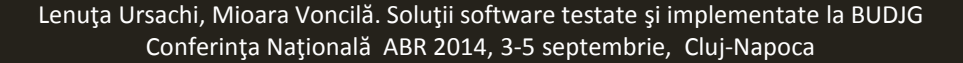

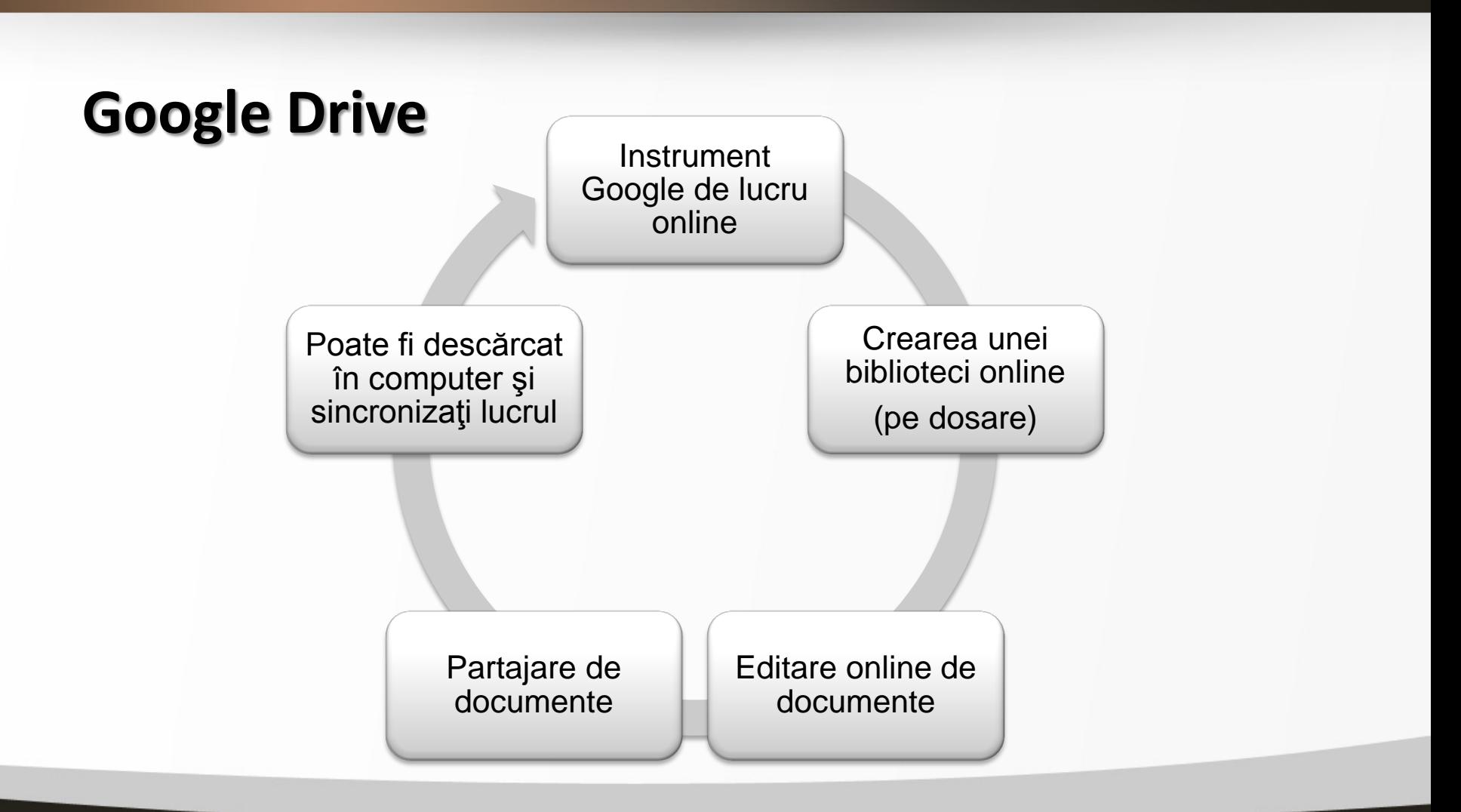

7/21/2014 12

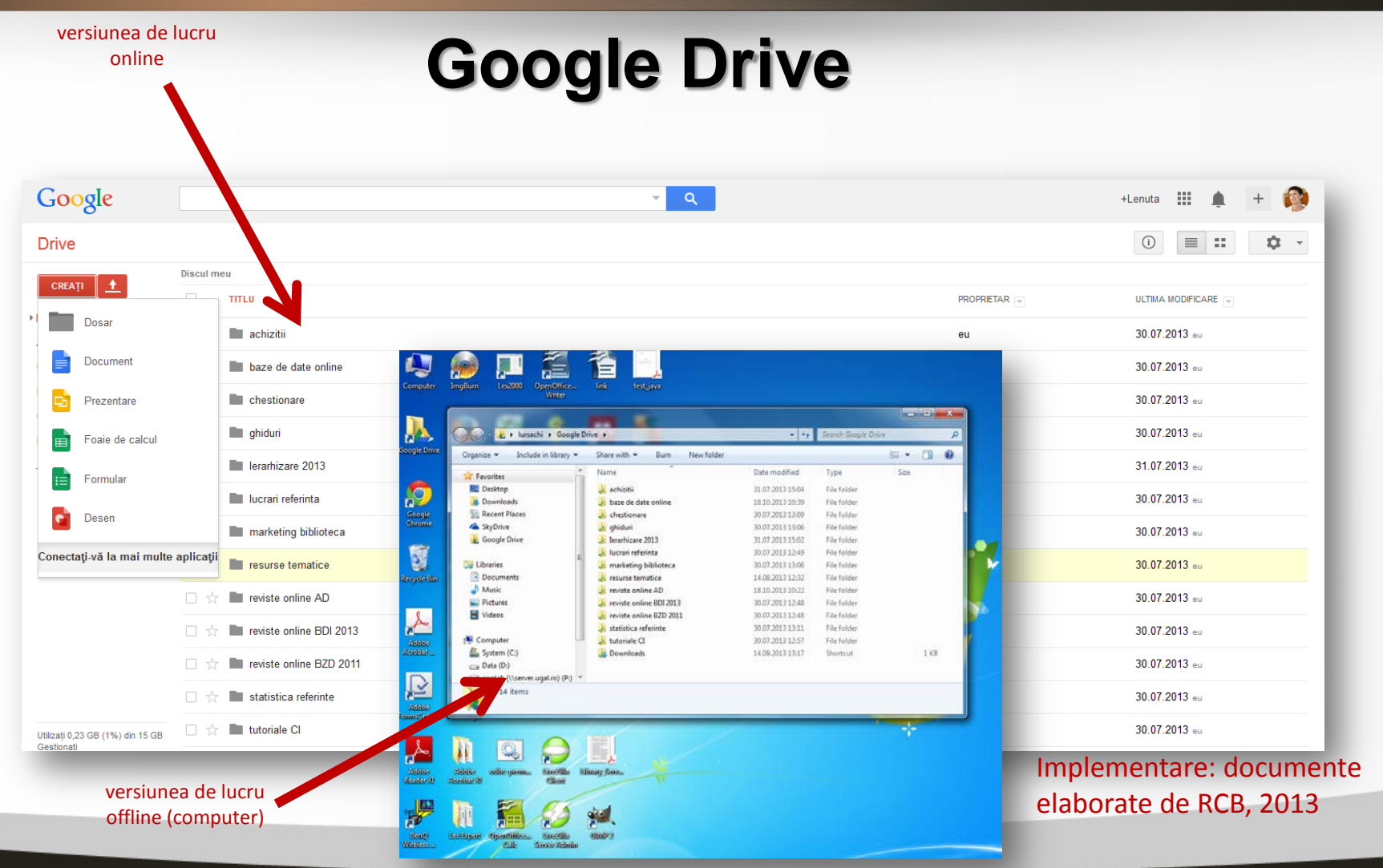

7/21/2014 13

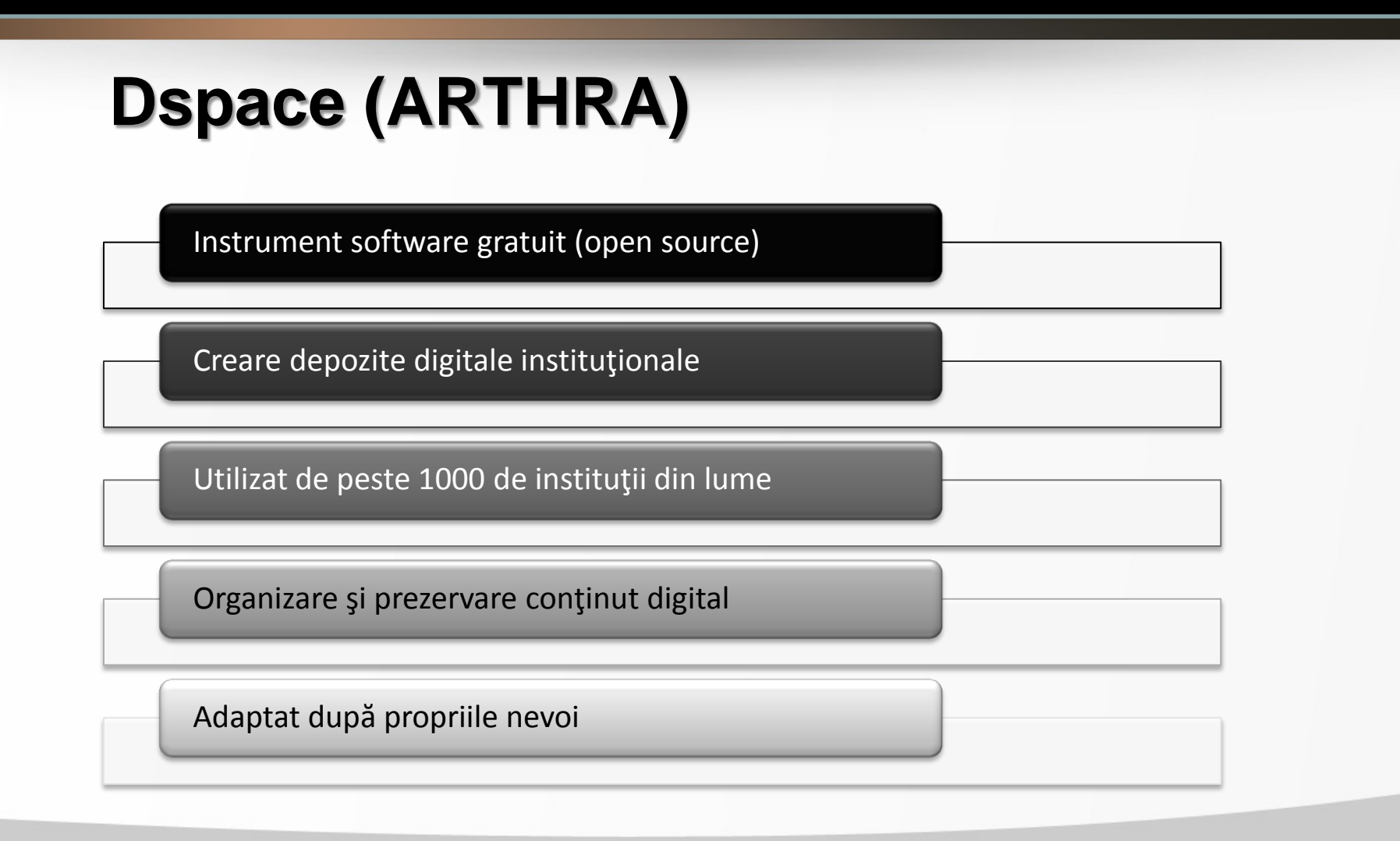

7/21/2014 14

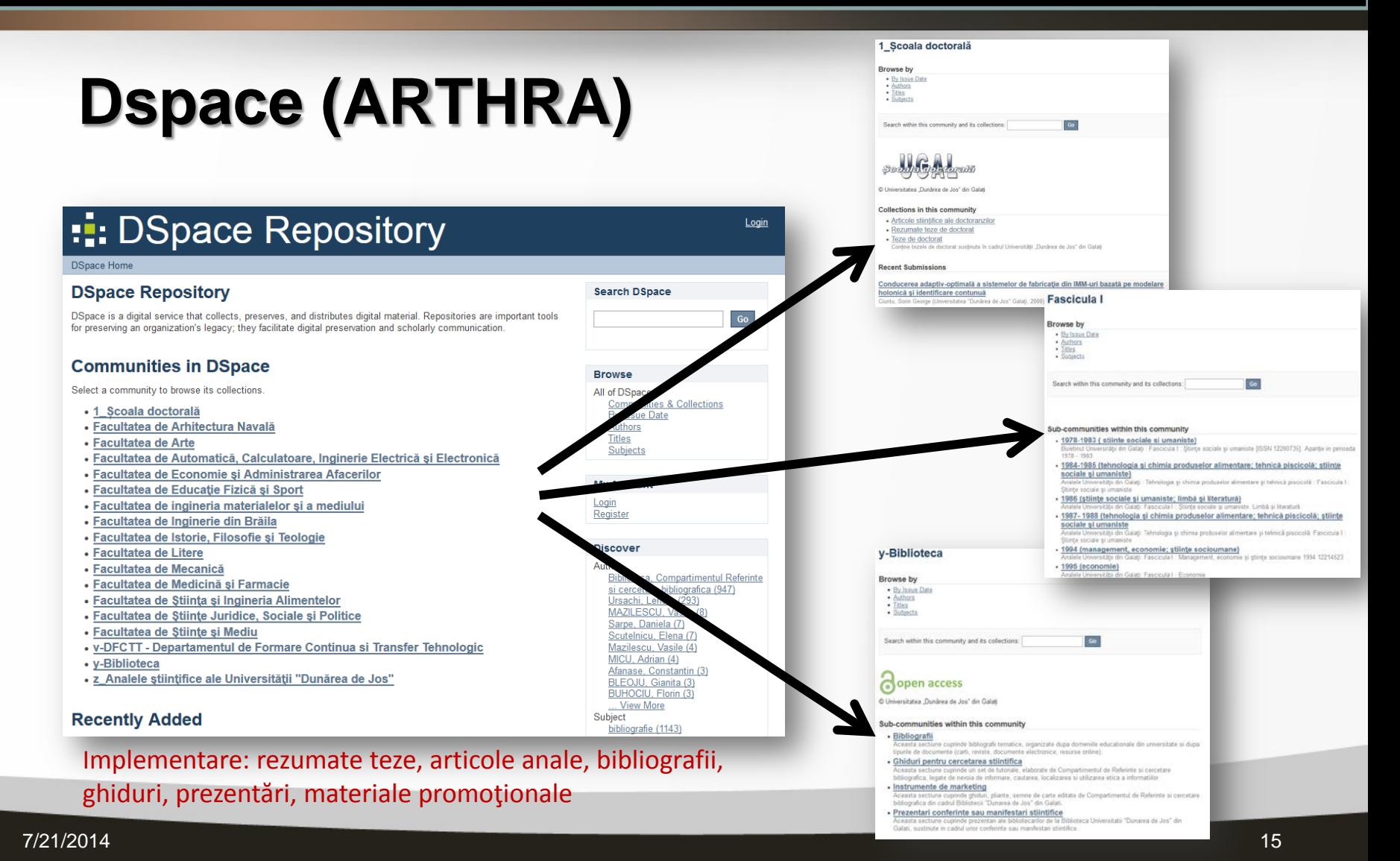

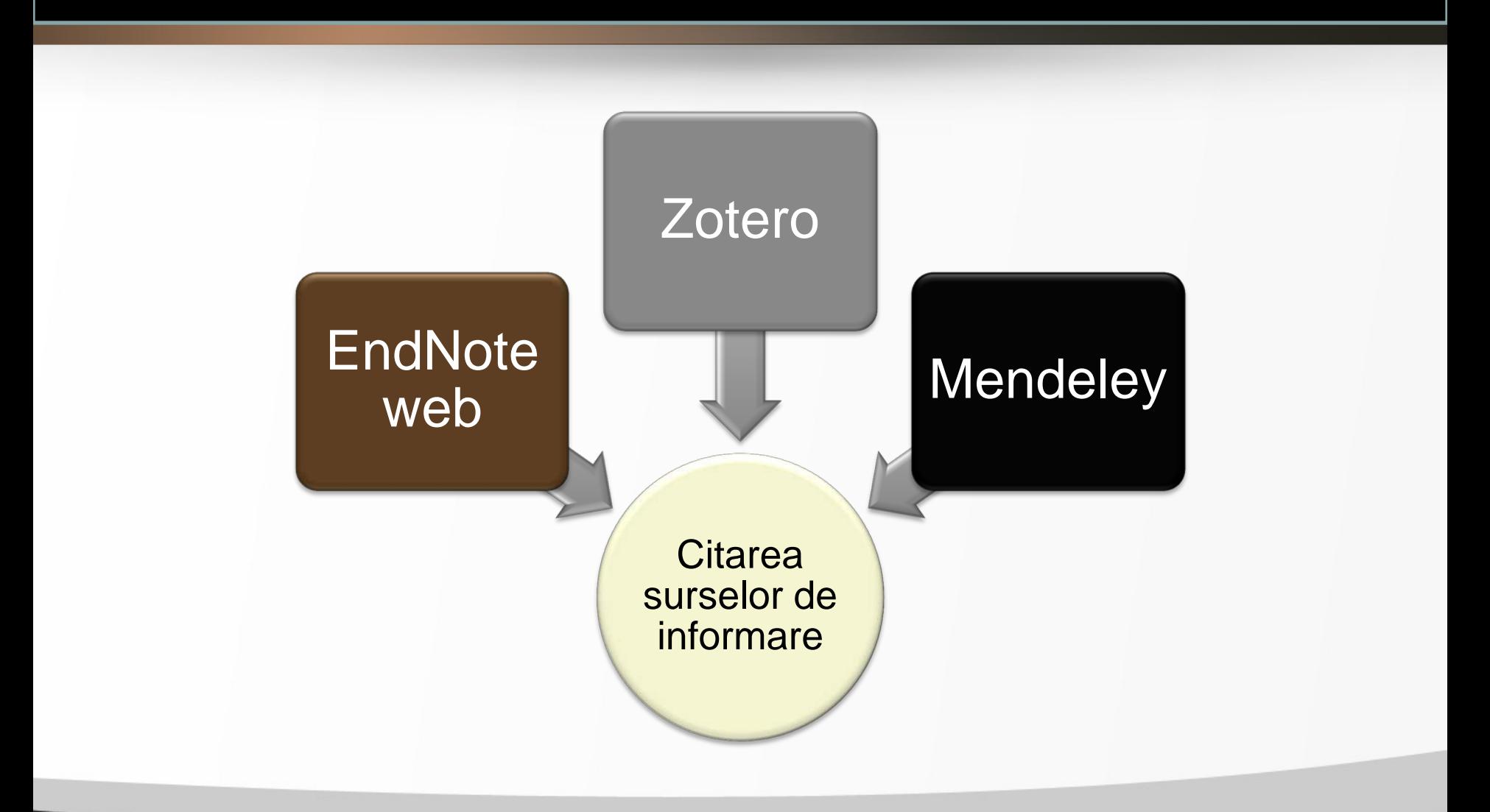

7/21/2014 16

Lenuţa Ursachi, Mioara Voncilă. Soluţii software testate şi implementate la BUDJG Conferinţa Naţională ABR 2014, 3-5 septembrie, Cluj-Napoca

fppt.com

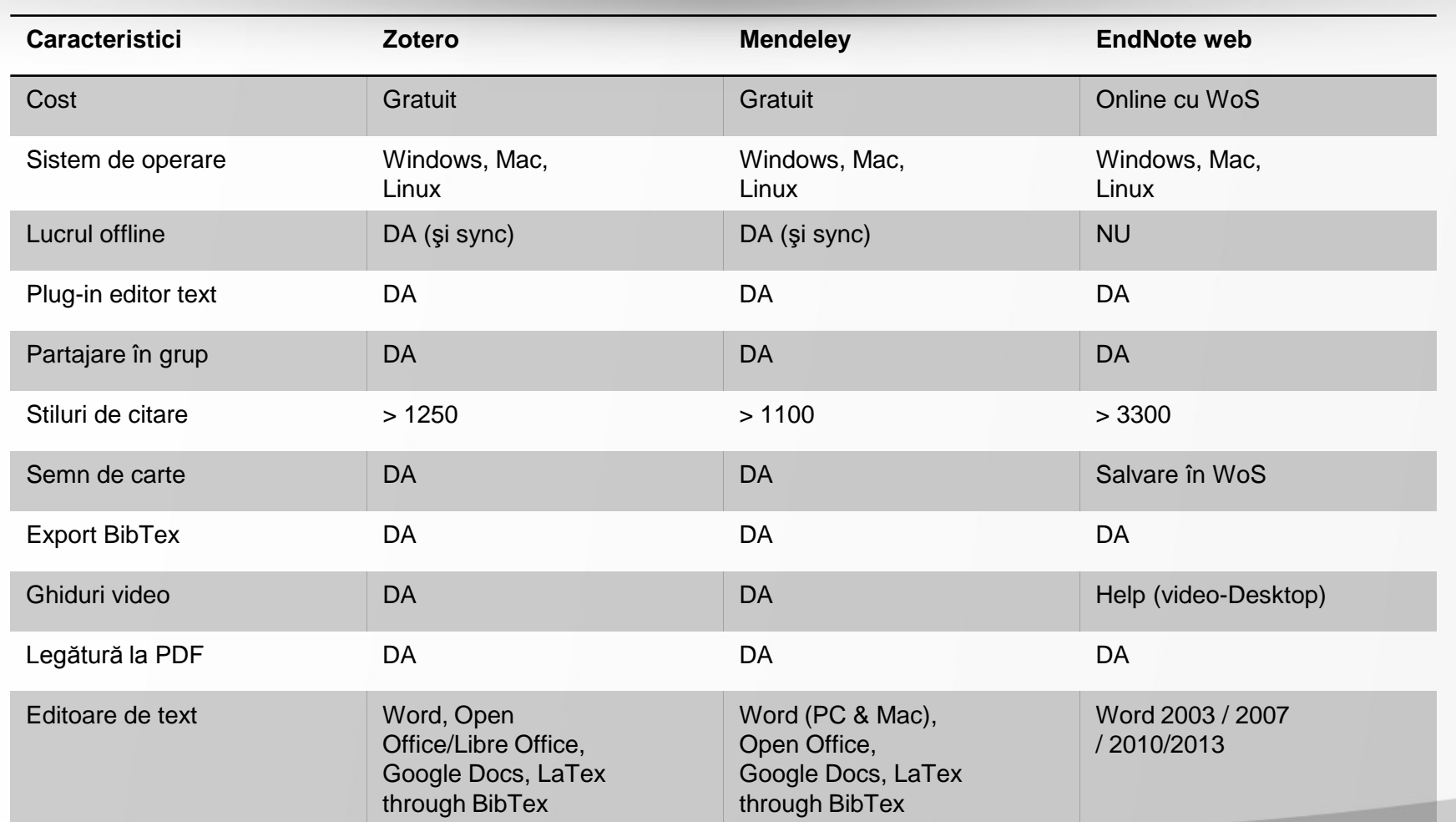

7/21/2014 17

Lenuța Ursachi, Mioara Voncilă. Soluții software testate și implementate la BUDJG Conferinţa Naţională ABR 2014, 3-5 septembrie, Cluj-Napoca

fppt.com

- $\checkmark$  Salvarea automată a rezultatelor din bazele de date
- $\checkmark$  Crearea unei biblioteci digitale proprii
- $\checkmark$  Exportarea și importarea citărilor dintr-un soft în altul
- $\checkmark$  Inserarea citărilor în cadrul unui document
- $\checkmark$  Elaborarea automată a bibliografiilor
- $\checkmark$  Crearea de grupuri și partajarea documentelor în cadrul unui proiect

**U**

**T**

**I**

**L**

**I**

**T**

**A**

**T**

**E**

**A**

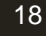

Bibliografia Bibliogram<br>pentru acest pentru acesse<br>pentru a fost<br>material a fost naterial a cu ealizaceo!

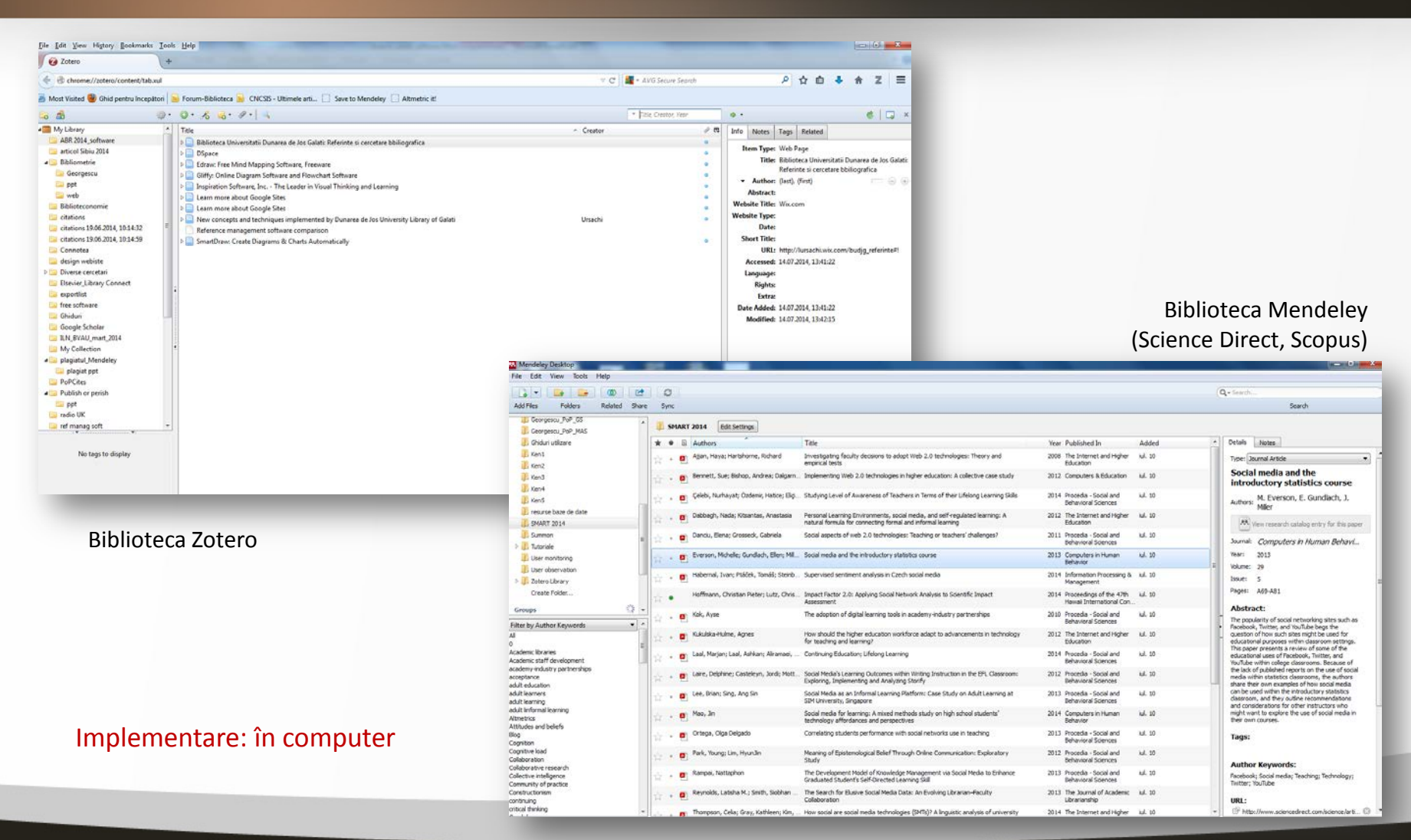

7/21/2014 19

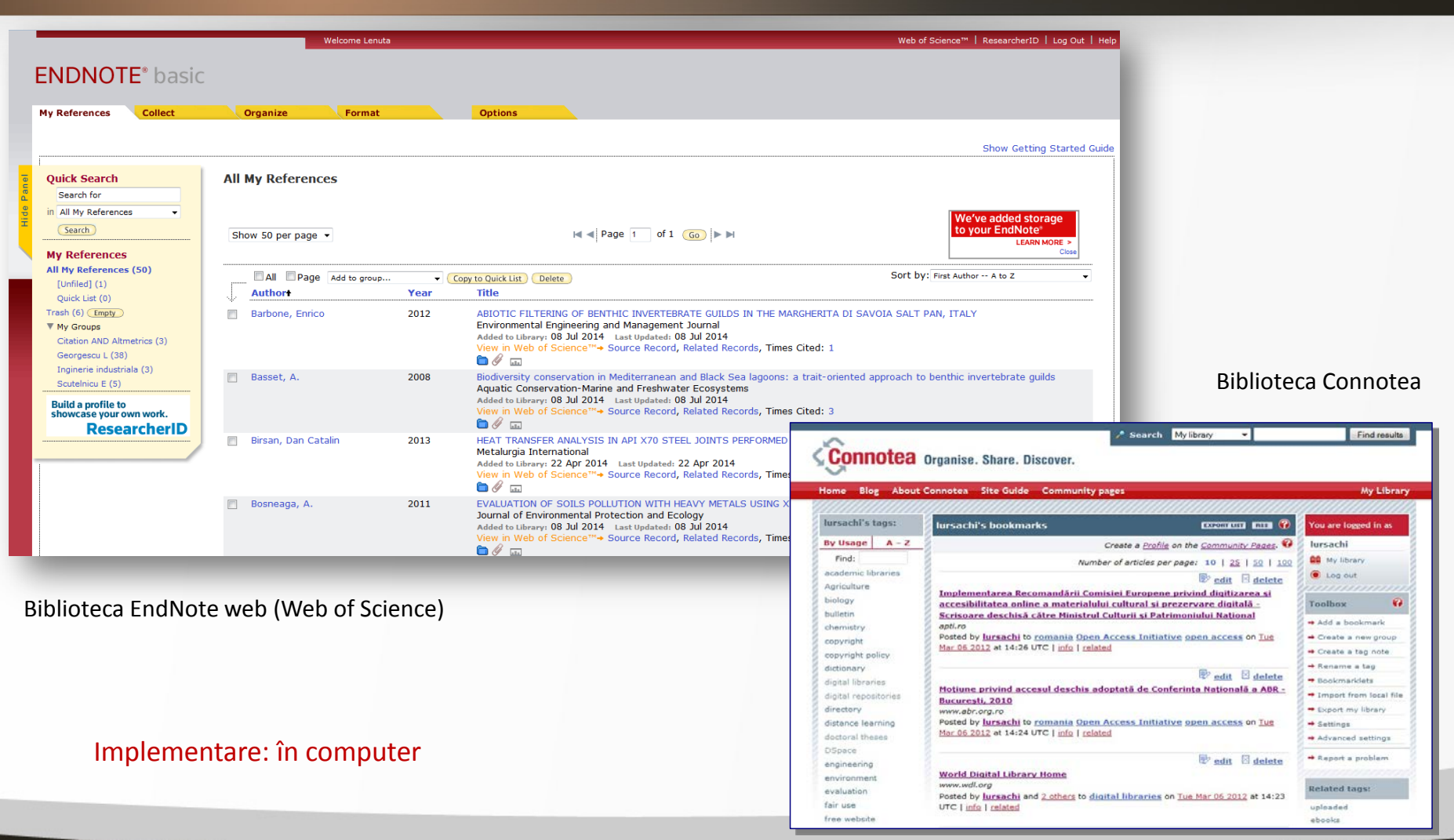

7/21/2014 20

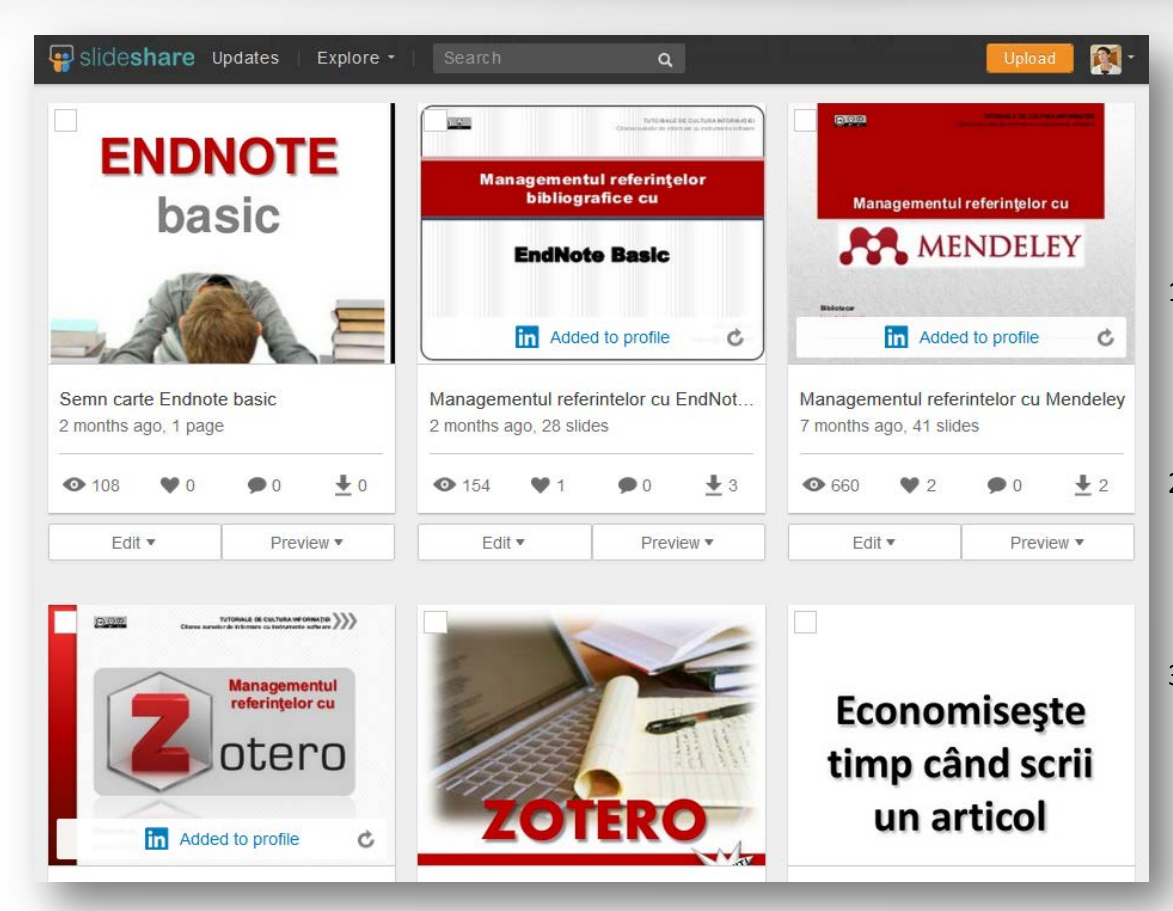

#### Implementare: pe reţelele de socializare

#### **VIZITAŢI SLIDESHARE.NET!**

- 1. URSACHI, Lenuţa. Managementul referinţelor cu EndNote basic [Reference management with EndNote basic], [http://www.slideshare.net/lursachi/manage](http://www.slideshare.net/lursachi/managementul-referintelor-cu-endnote) mentul-[referintelor](http://www.slideshare.net/lursachi/managementul-referintelor-cu-endnote)-cu-endnote
- 2. URSACHI, Lenuţa. Managementul referintelor cu Mendeley [Reference management with Mendeley], [http://www.slideshare.net/lursachi/manage](http://www.slideshare.net/lursachi/managementul-referintelor-cu-mendeley) mentul-[referintelor](http://www.slideshare.net/lursachi/managementul-referintelor-cu-mendeley)-cu-mendeley
- 3. URSACHI, Lenuţa. Managementul referinţelor cu Zotero [Reference management with Zotero], [http://www.slideshare.net/lursachi/manage](http://www.slideshare.net/lursachi/managementul-referintelor-cu-zotero) mentul-[referintelor](http://www.slideshare.net/lursachi/managementul-referintelor-cu-zotero)-cu-zotero

7/21/2014 21

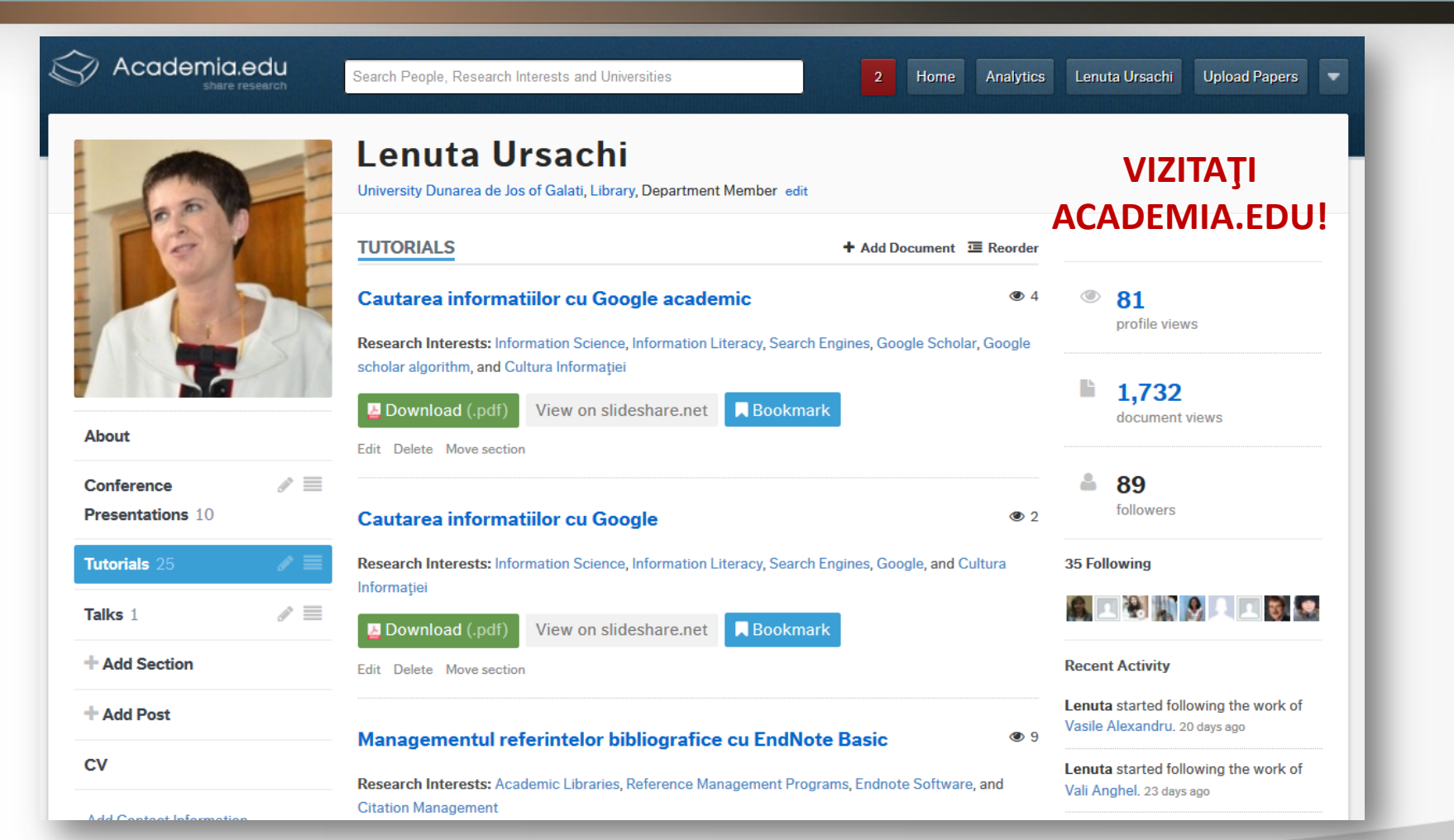

#### Implementare: pe reţelele de socializare

#### 7/21/2014 22

foot.com

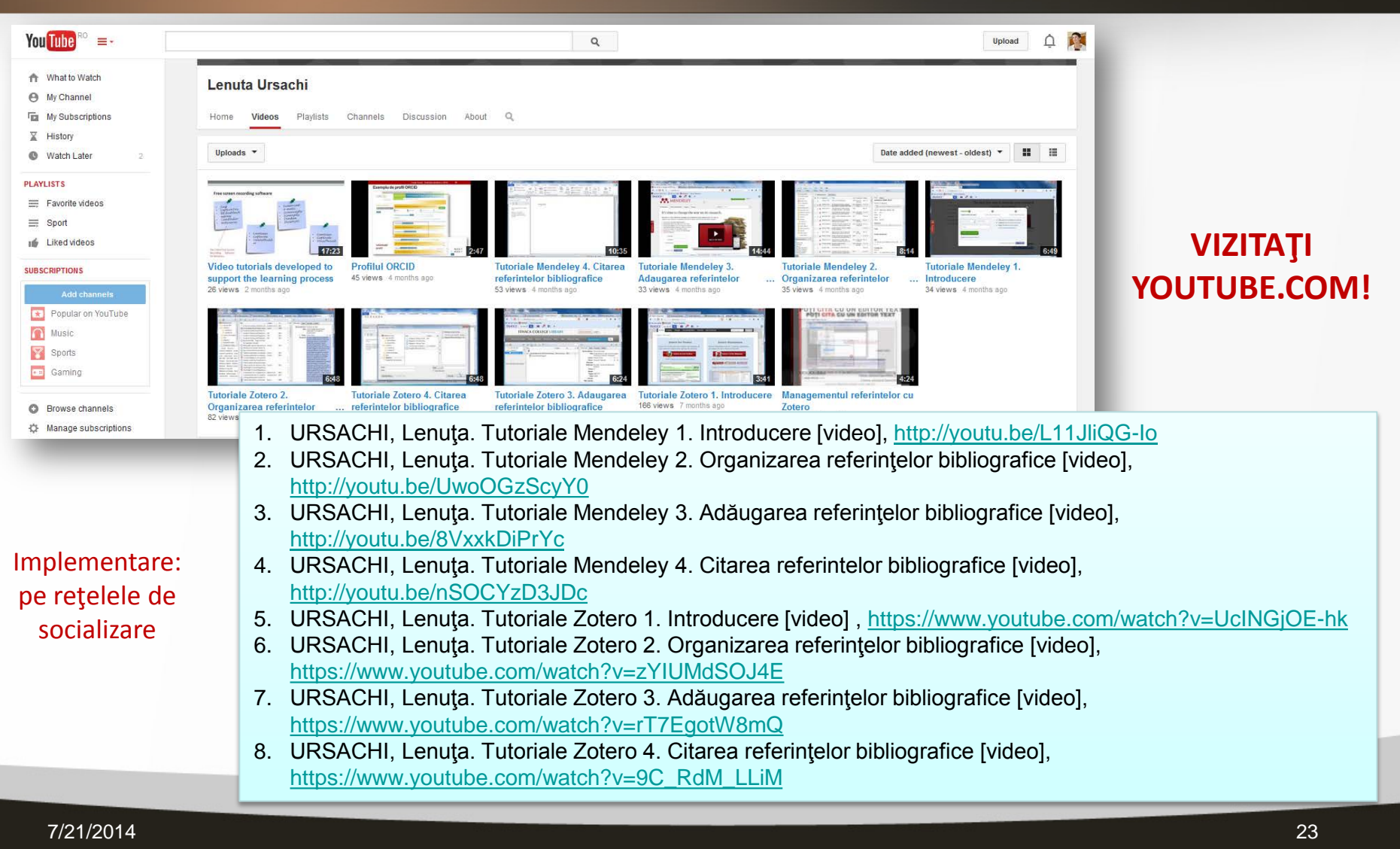

### **Analiza citărilor**

**Publish or Perish** este o aplicaţie software care se instalează în computer; foloseşte Google Scholar şi Microsoft Academic Search pentru a furniza o serie de indicatori bibliometrici legaţi de impactul unui autor sau al unei reviste.

Foarte util în procesul de autoevaluare a profesorilor.

Poate fi descărcat gratuit pe calculator, fiind disponibil pentru sistemele de operare Linux, Windows şi Mac.

Adresa Internet: http://www.harzing.com/pop.htm

7/21/2014 24

Lenuta Ursachi, Mioara Voncilă. Soluții software testate și implementate la BUDJG Conferința Națională ABR 2014, 3-5 septembrie, Cluj-Napoca

fppt.com

### **Analiza citărilor**

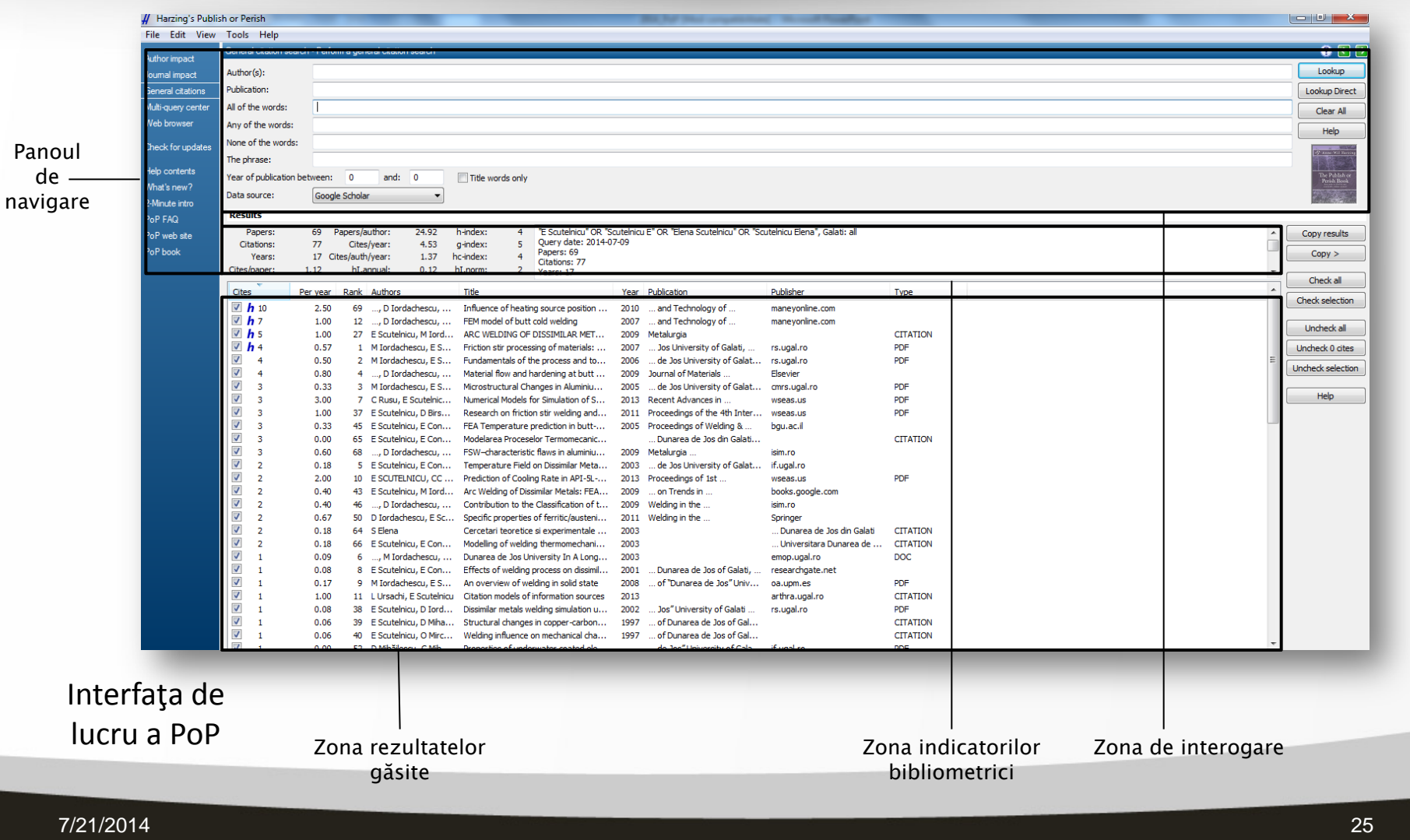

### **Analiza citărilor**

**Publish or Perish** permite importul rezultatelor din Web of Science şi Scopus astfel

încât se poate face o analiză bibliometrică comparativă.

#### **Implementarea**

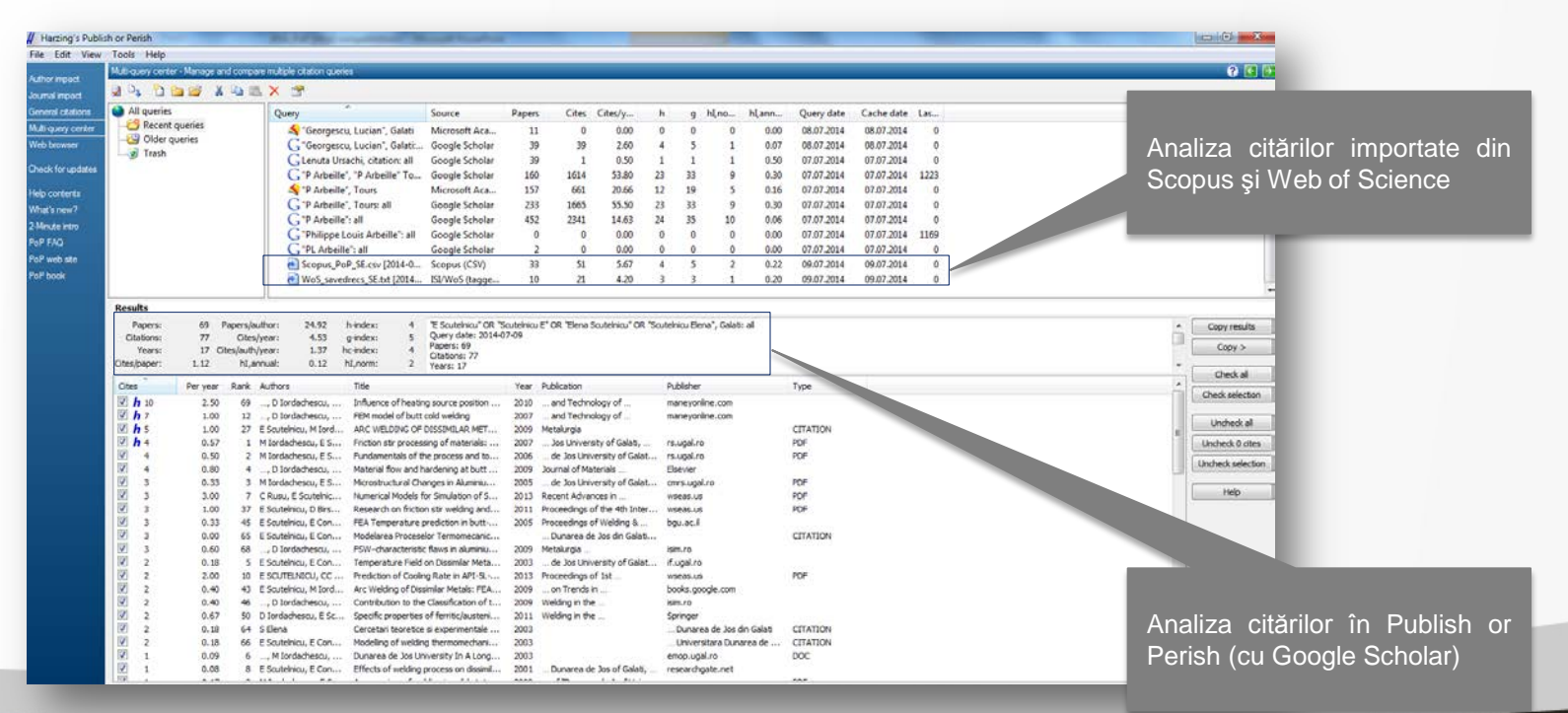

7/21/2014 26

#### **Statistica utilizării paginii web**

## **WEBALIZER**

Aplicaţie software gratuită (open source - [GNU General Public License](http://www.webalizer.org/COPYING))

Furnizează date statistice în format HTML legate de utilizarea unei pagini web:

- Statistică zilnică/lunară/anuală;
- Număr total de URL-uri;
- Număr total pagini (la intrare/ieşire);
- Număr total de pagini web accesate;
- Număr total de ţări care au efectuat vizite etc.

fppt.com

#### **Statistica utilizării paginii web**

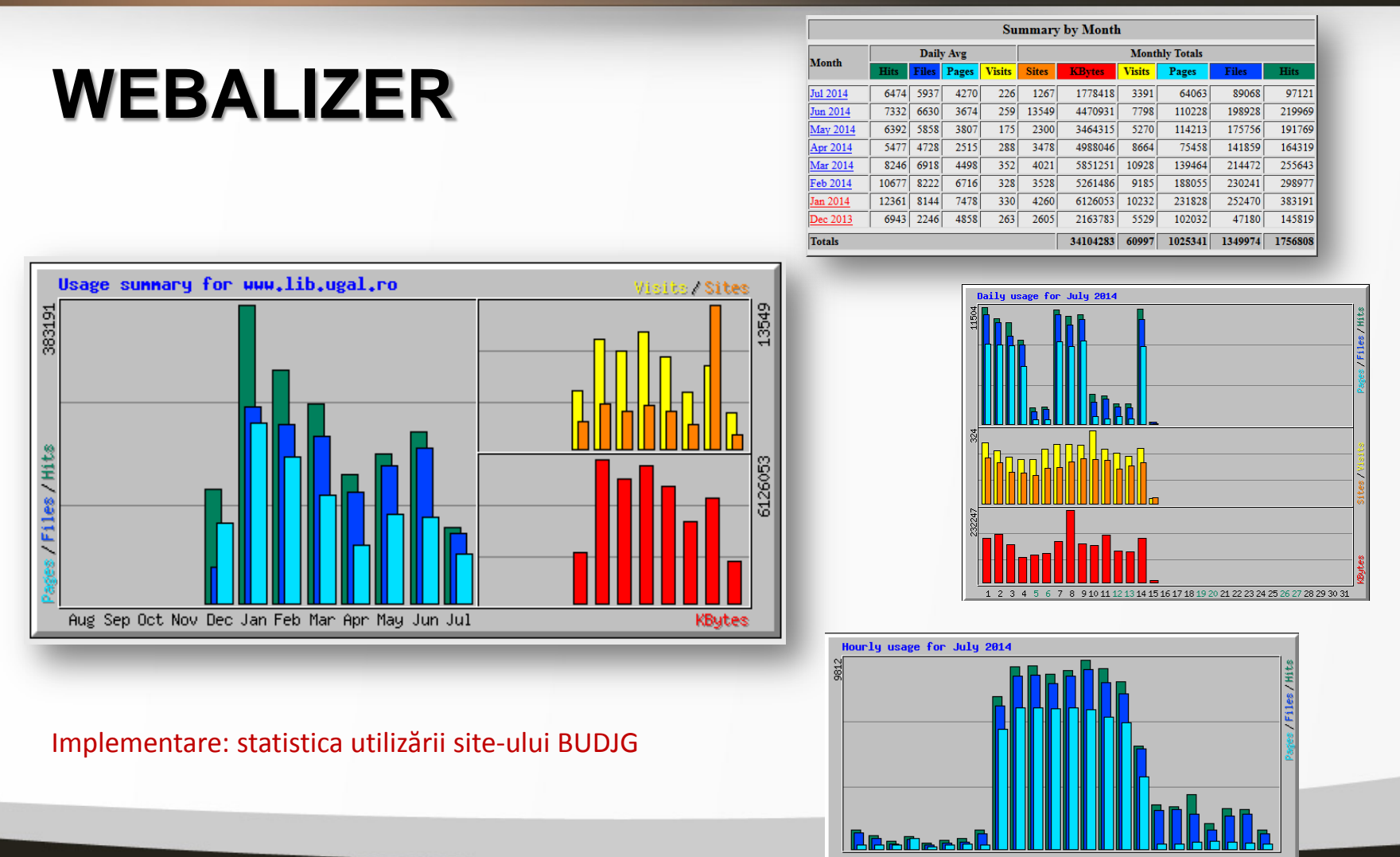

7/21/2014 28

### **Chat online**

### Întreabă bibliotecarul în timp real!

#### Soluții software gratuite:

- phpFreeChat
- zopim
- CBox
- script chat
- Live!Zilla

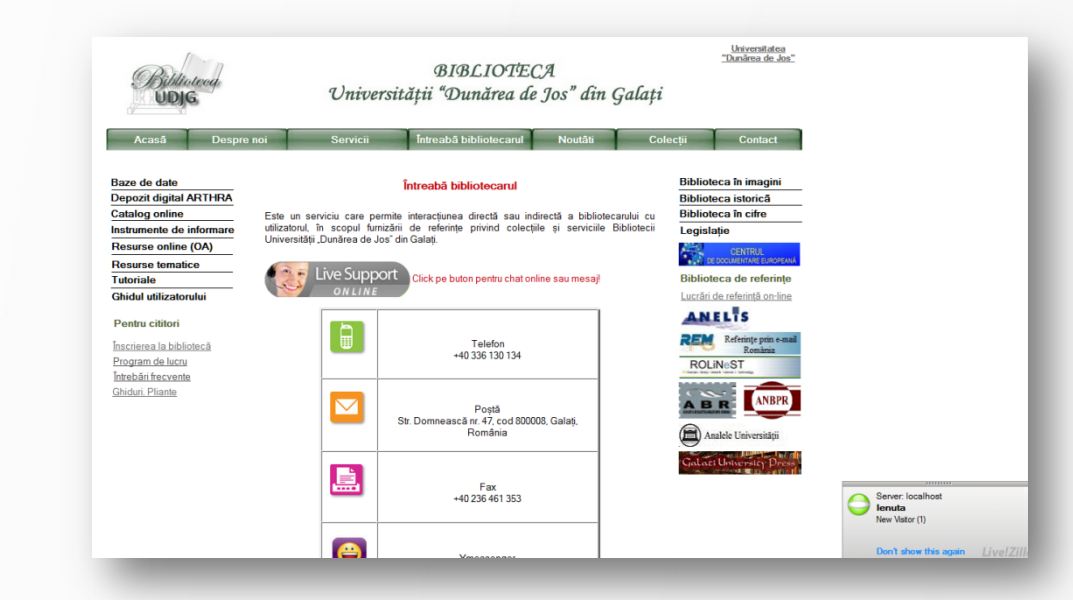

#### BUDJG a ales Live!Zilla

7/21/2014 29

### **Chat online**

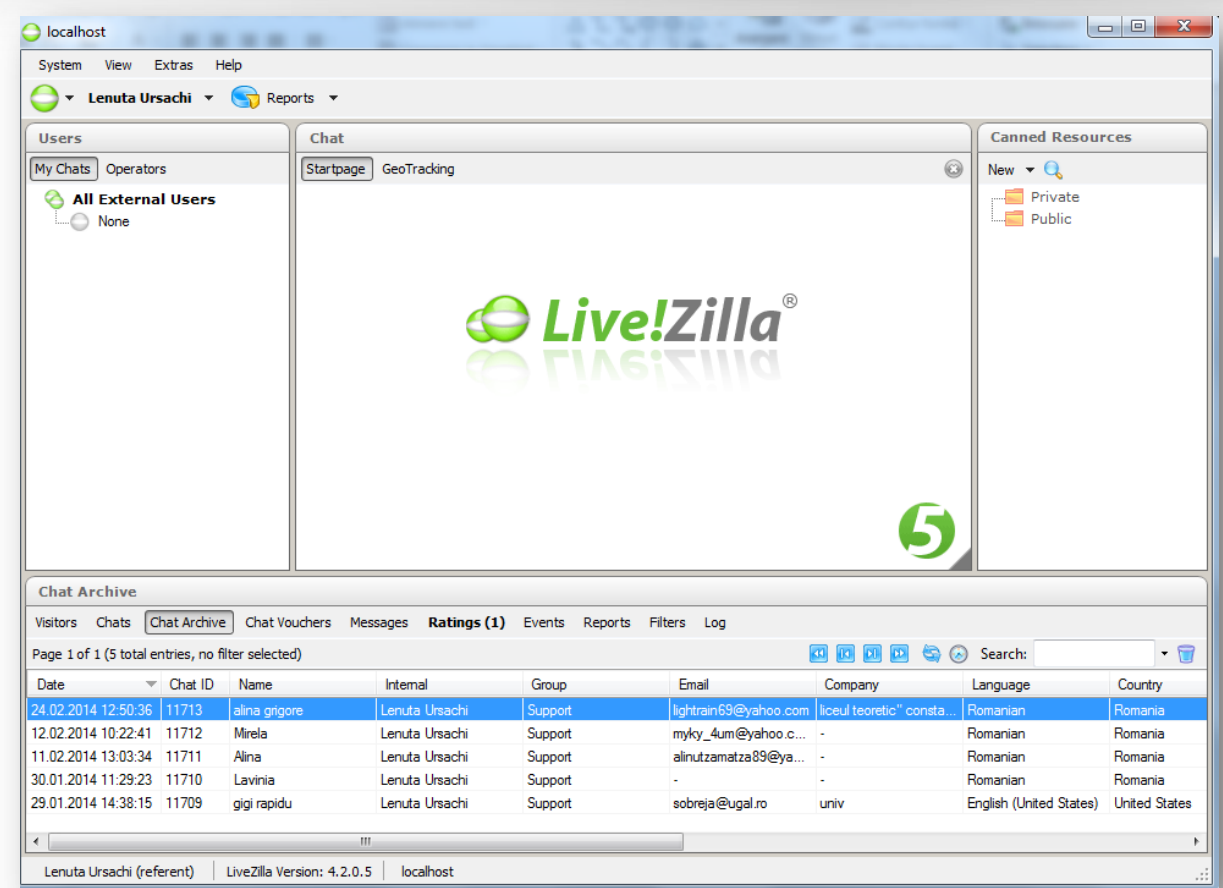

#### Implementare: interfaţa de lucru a Live!Zilla

#### Statistica serviciului:

- nr. vizitatori
- nr. sesiuni chat
- arhivă chat
- mesaje offline
- cotaţii (aprecieri)

#### <mark>7/21/2014</mark> — Википедия и Саветский инструкции и составляет составляет составляет составляет составляет составл<br>Подобно при составляет составляет составляет составляет составляет составляет составляет составляет составляе

Lenuţa Ursachi, Mioara Voncilă. Soluţii software testate şi implementate la BUDJG Conferinţa Naţională ABR 2014, 3-5 septembrie, Cluj-Napoca

fppt.com

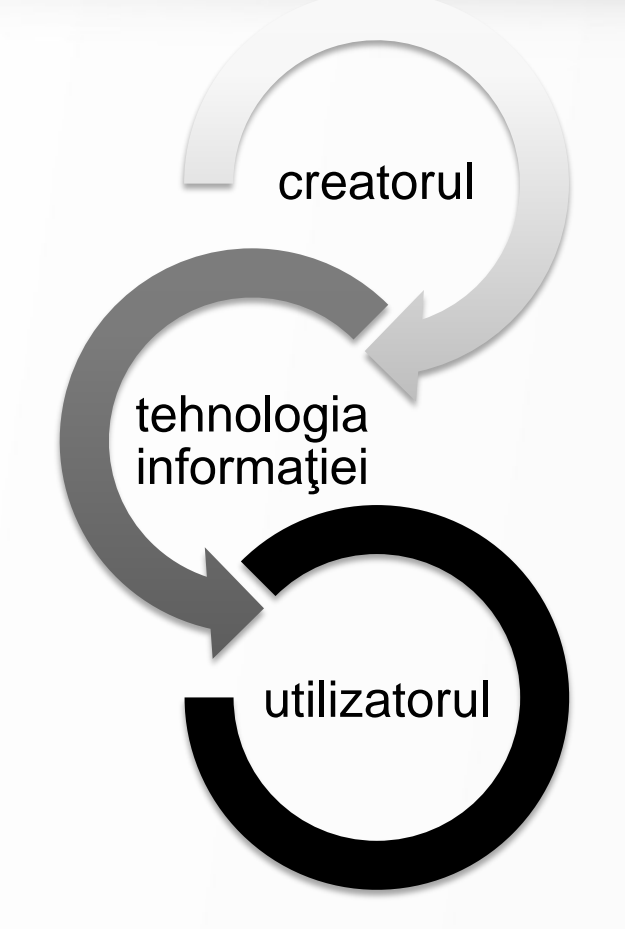

#### **creatorii IT:**

- dezvoltă soluţii software potrivit nevoilor informaţionale ale utilizatorilor;
- interacţionează şi colaborează cu utilizatorii, prin intermediul soluţiei create.

7/21/2014 31

## Pagini web: **Wix.com**

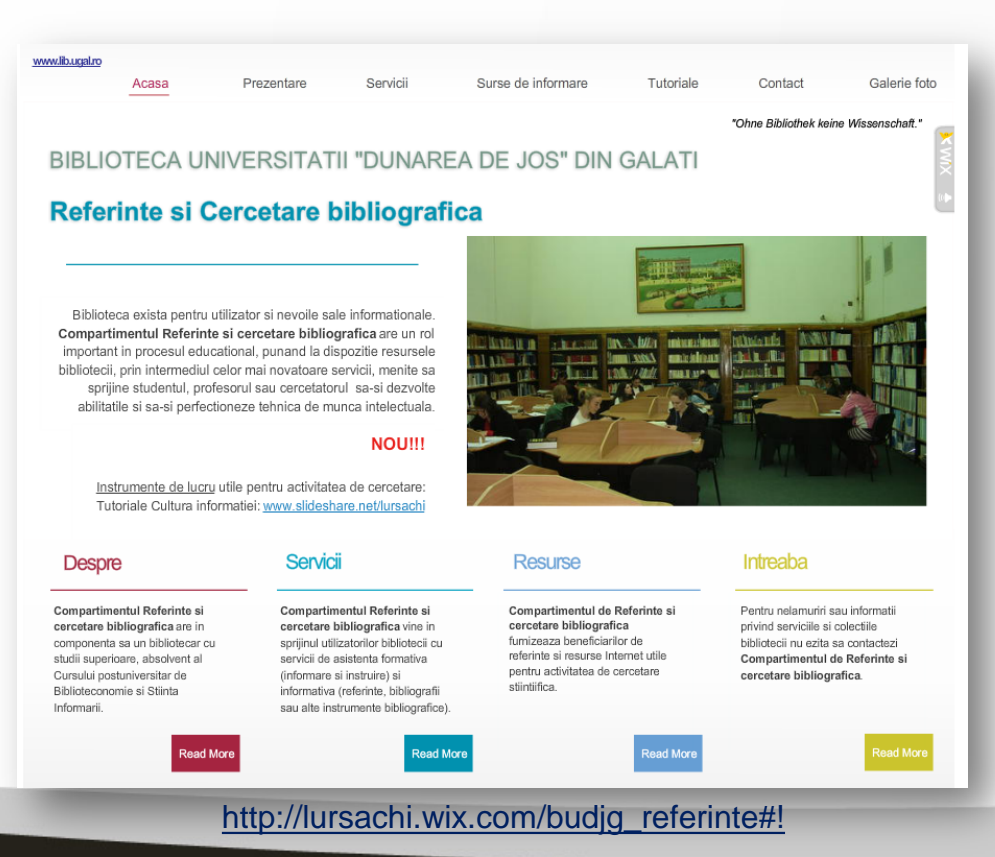

- instrument de lucru online pentru creare pagini web (cont)
- bibliotecă generoasă de machete, organizate pe categorii
- lucrul este usor și intuitiv
- aspectul este atractiv
- Implementare: pagina web a RCB

Implementare: Pagina web a RCB, 2012

#### 7/21/2014 32

### Pagini web: **Google sites**

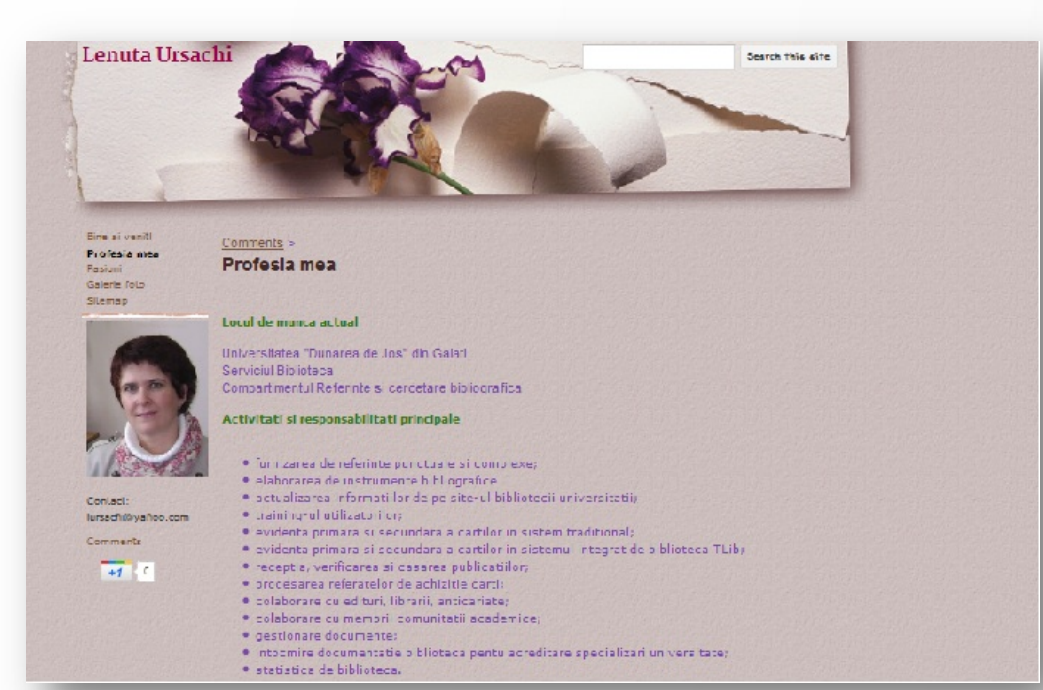

- pentru creare pagini web (cont Google)
	- Creare şi partajare de pagini web pentru: planificare de întâlniri şi activități; colaborare în cadrul proiectelor; profiluri
- sunt disponibile machete, organizate pe categorii
- lucrul este uşor şi intuitiv
- Implementare: pagina web a bibliotecarului de referinţe

#### Implementare: Pagina web a bibliotecarului de referinţe, 2012

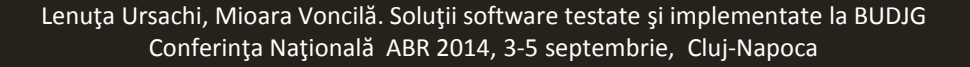

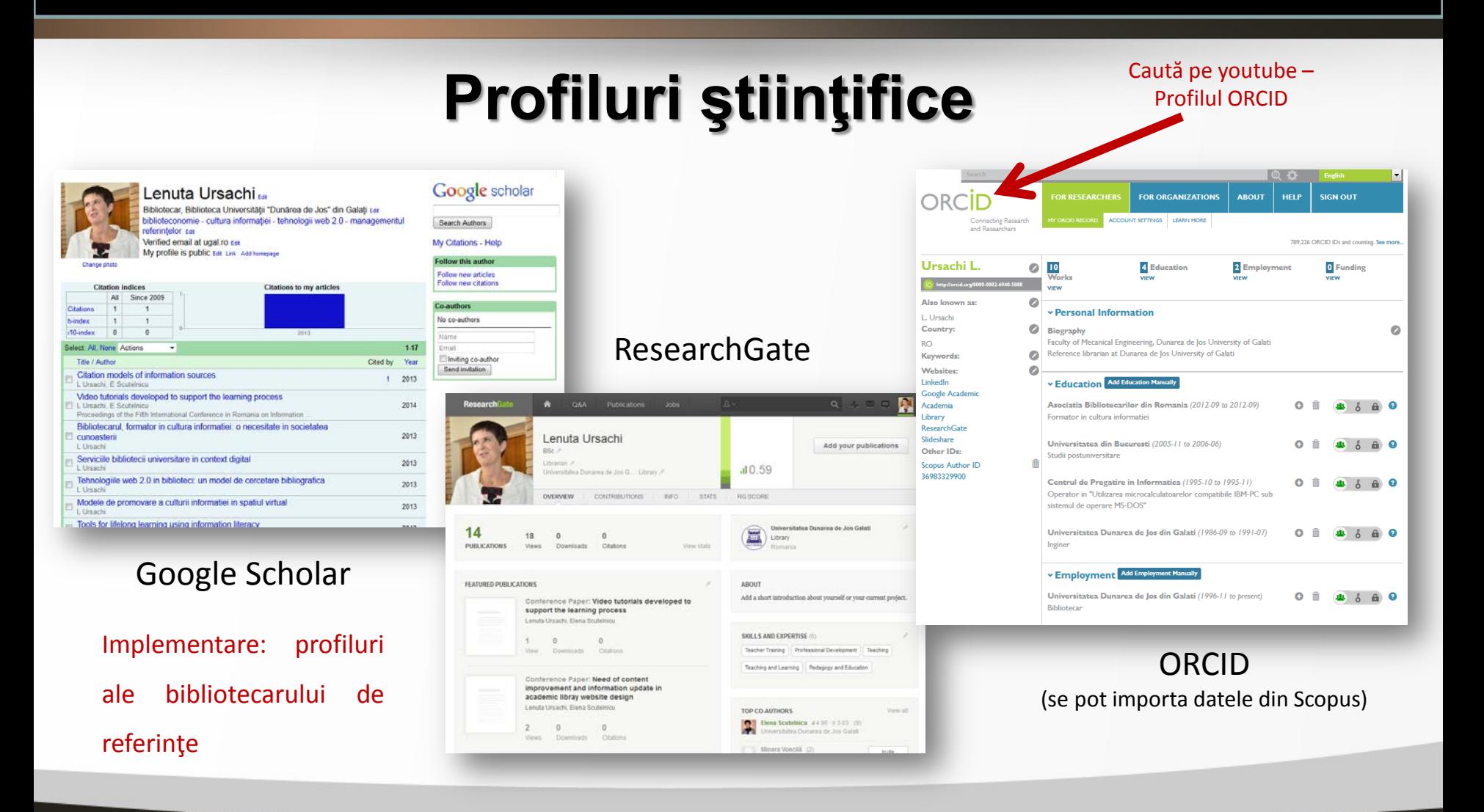

7/21/2014 34

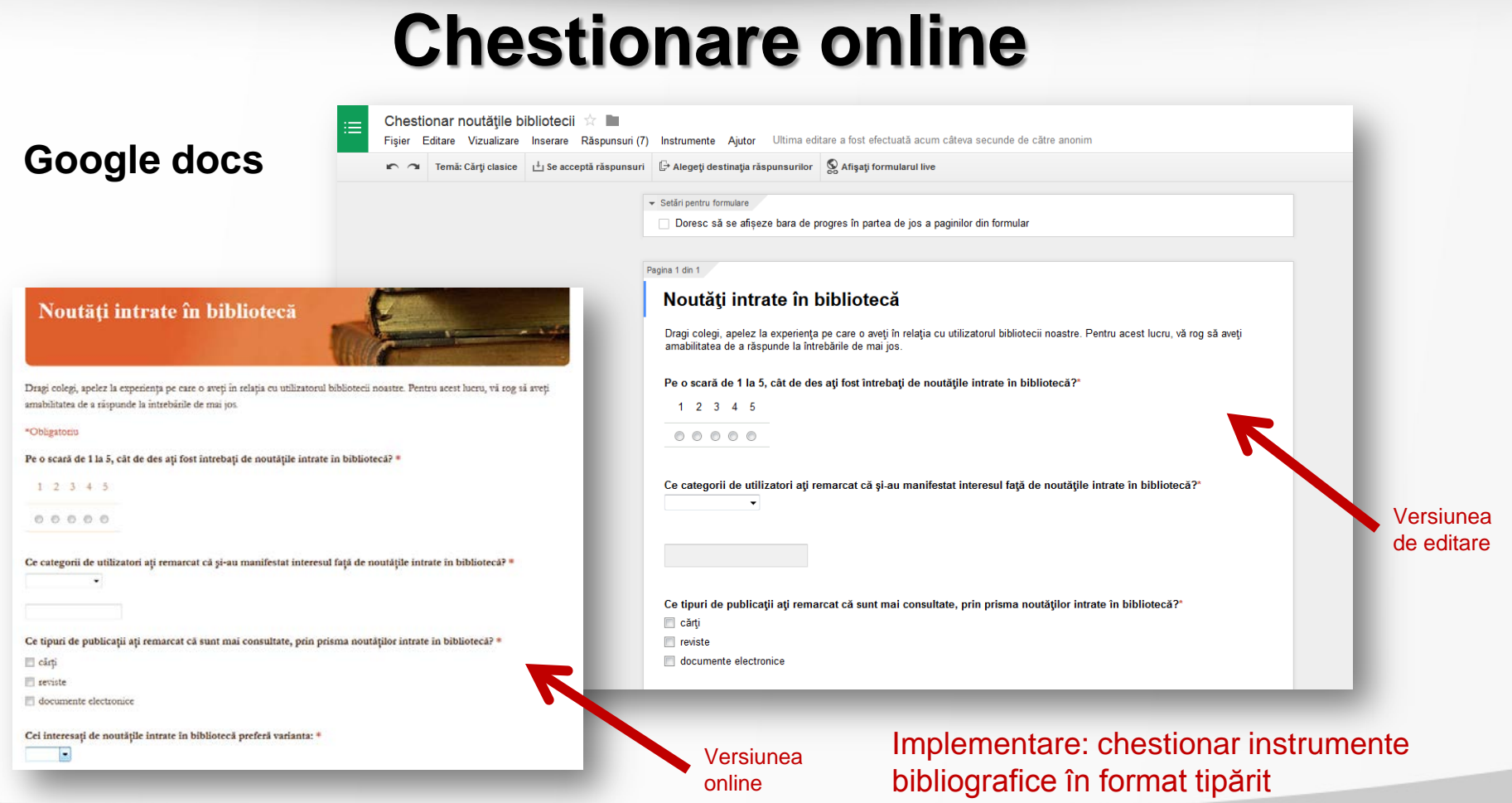

7/21/2014 35

### **Chestionare online**

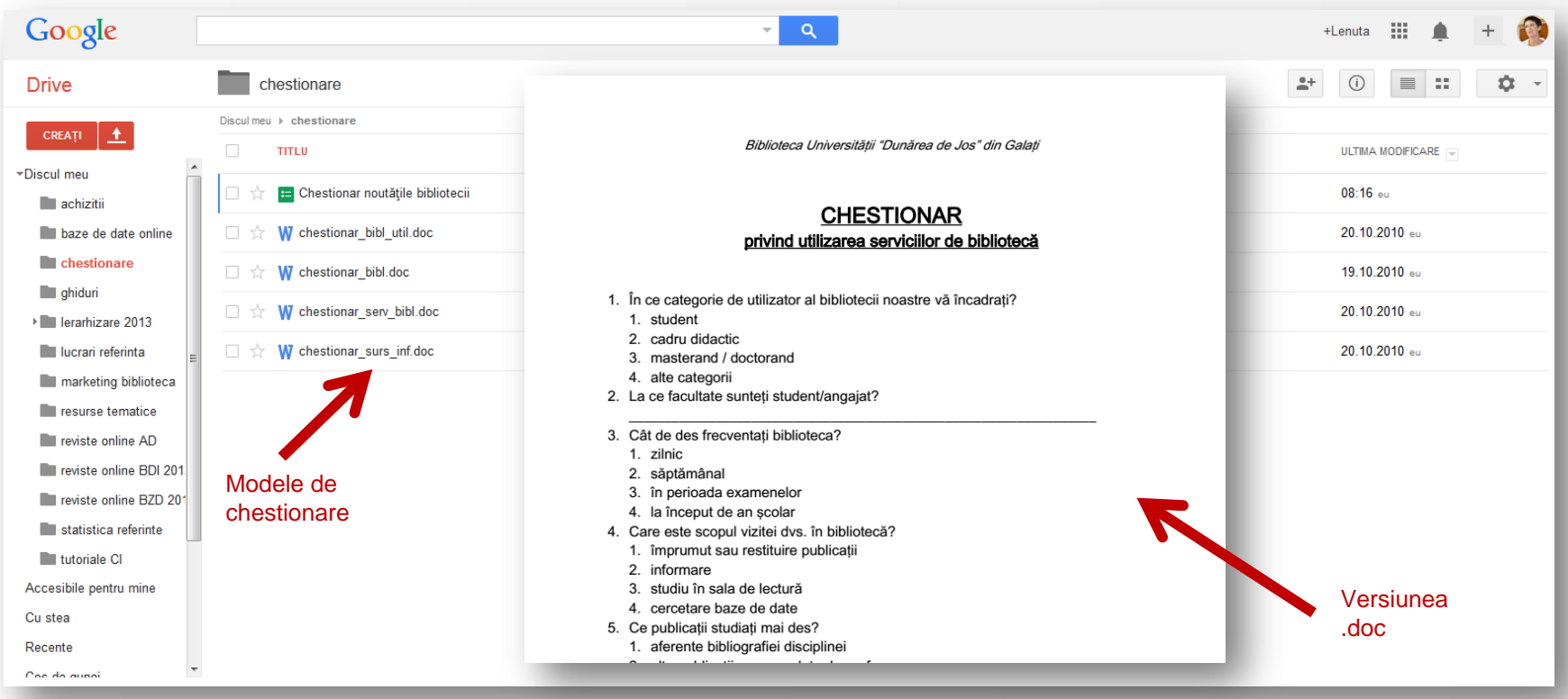

#### **Google docs**<br> **Google docs**<br> **Google Drive (in format doc)** Google Drive (în format .doc)

7/21/2014 36

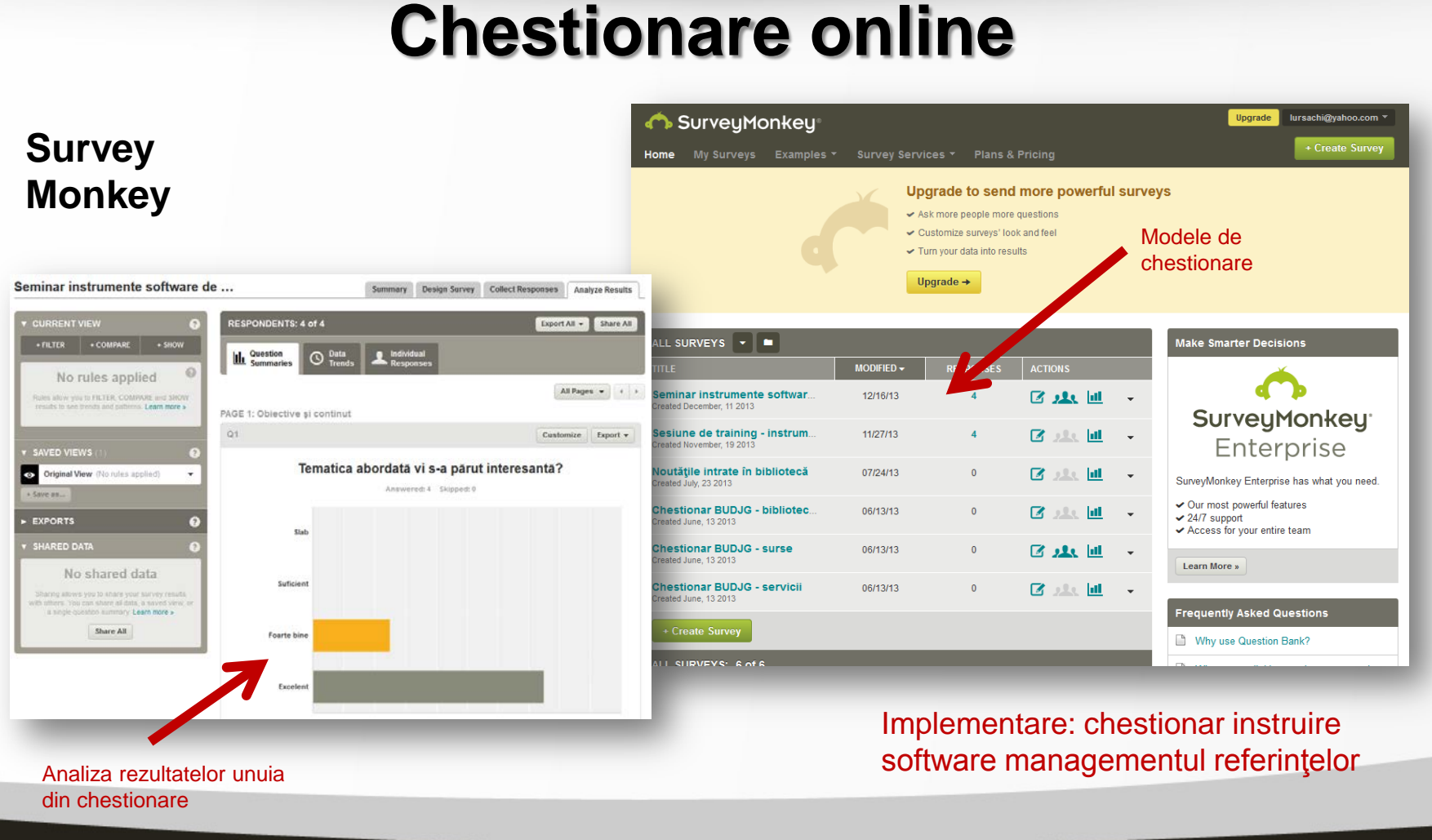

<mark>7/21/2014</mark> — Википедия и Саветский профессиональный профессиональный профессиональный профессиональный професс

## **Concluzii**

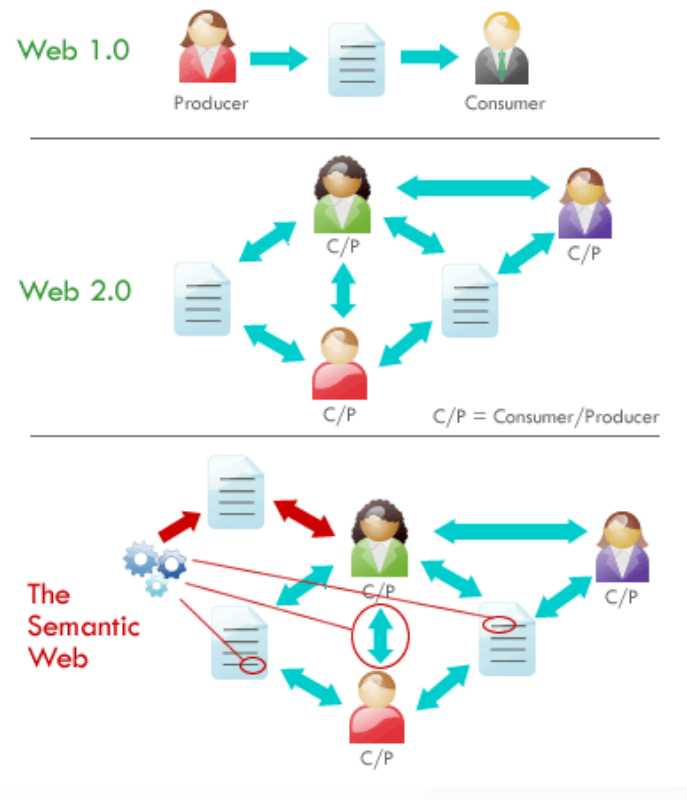

lmagine preluată de pe:<br><u>http://www.webmarketingdude.com/2013/05/semantic-seo.html</u> O <mark>Colaborează</mark>

#### **BUDJG**, prin materialul prezentat, **a încercat să**

#### **demonstreze că:**

- $\checkmark$  Este consumator de informatie online (prin investigaţiile făcute pe web, pe temele expuse; resursele **open source** sunt în cele vizate)
- $\checkmark$  Este producător de informație online (prin produsele realizate și puse la dispoziția utilizatorilor virtuali, în **acces deschis**)
- $\checkmark$  Este un pion al web-ului semantic care:
	- o Învaţă
	- o Diseminează
	-

## **Bibliografie**

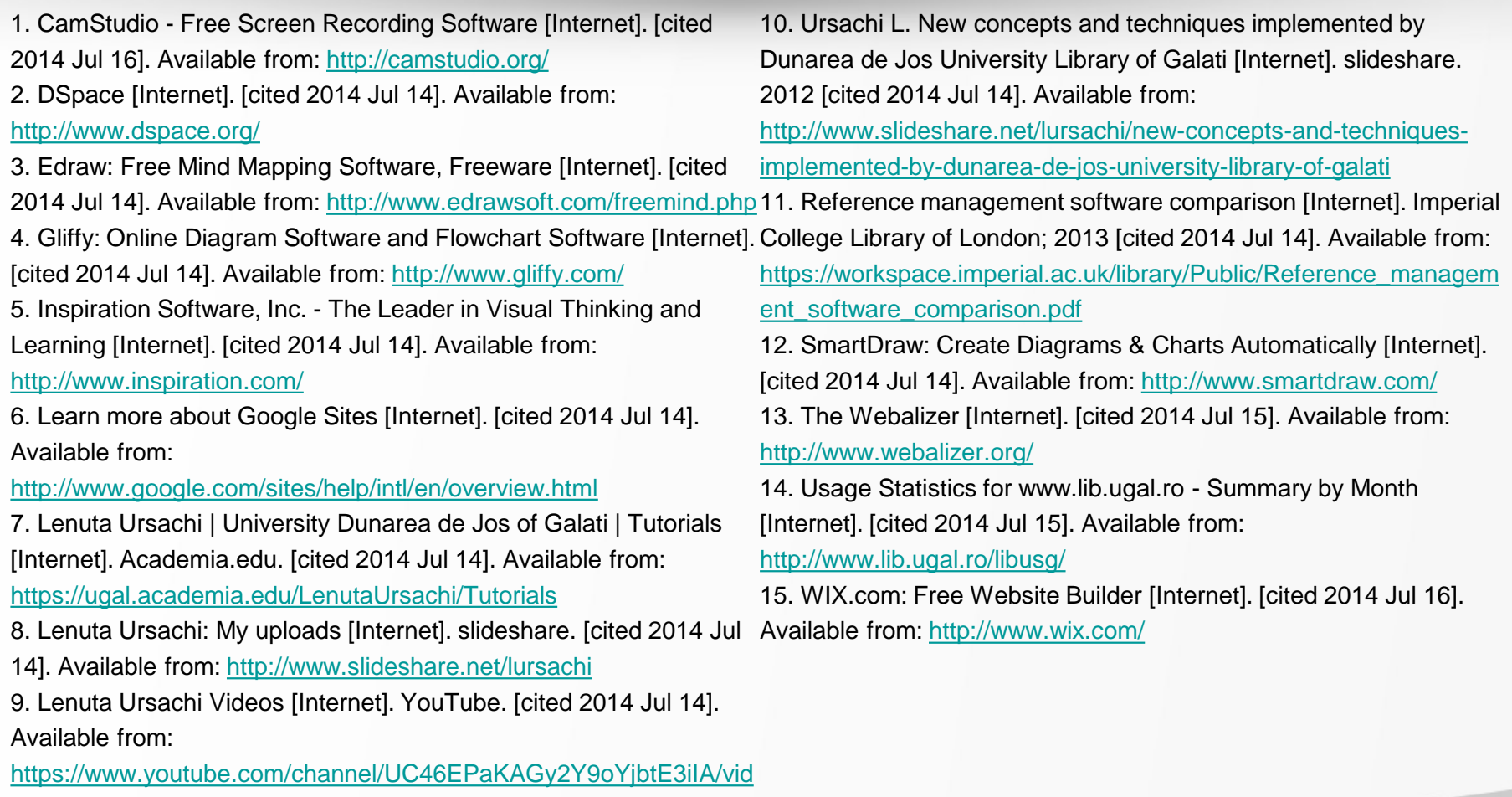

[eos](https://www.youtube.com/channel/UC46EPaKAGy2Y9oYjbtE3iIA/videos)

#### **Lenuţa URSACHI**

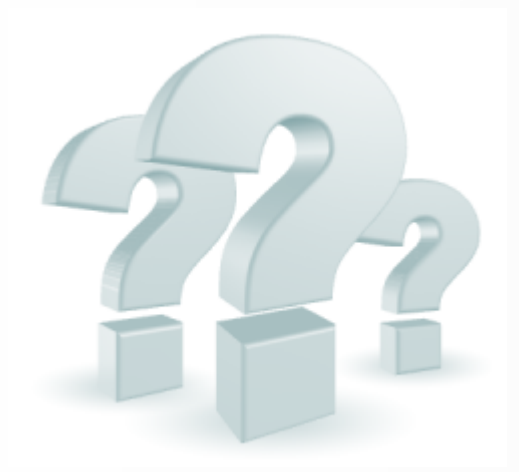

Biblioteca Universității "Dunărea de Jos" din Galați *Compartimentul Referinţe şi cercetare bibliografică* Str. Domnească nr. 47, 800008 Galaţi Tel: +40 336 130 134 Fax: +40 236 461 353 E-mail: [lenuta.ursachi@ugal.ro](mailto:lenuta.ursachi@ugal.ro)

<http://ugal.academia.edu/LenutaUrsachi> <http://www.slideshare.net/lursachi/> <http://www.facebook.com/lursachi>